# SDRUM Strummable Drums<sup>™</sup>

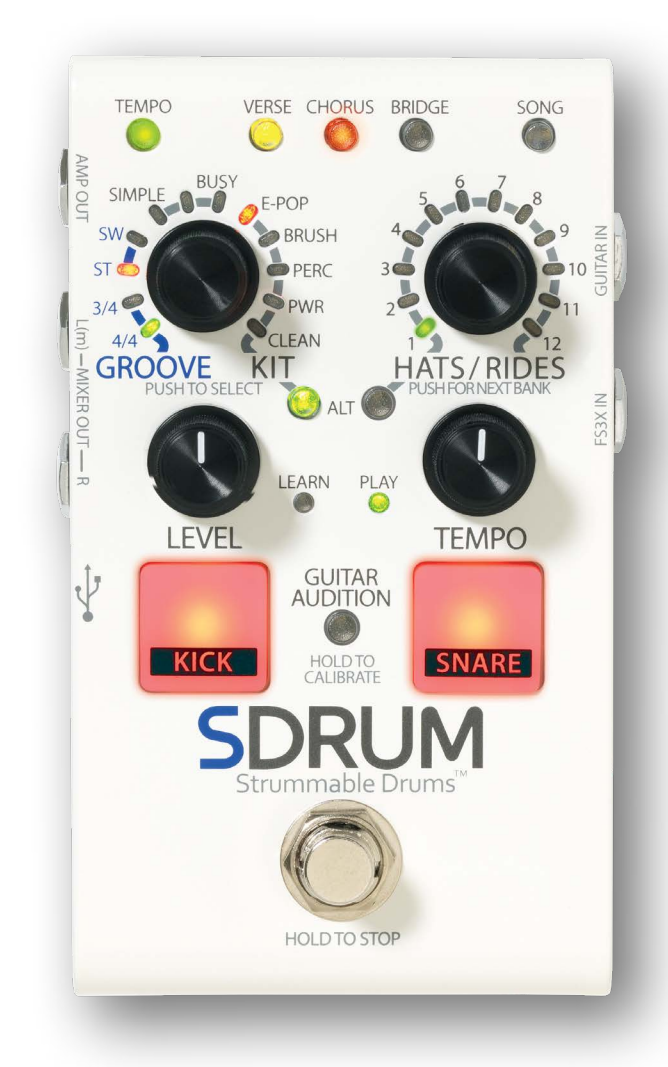

## **BEDIENUNGSANLEITUNG**

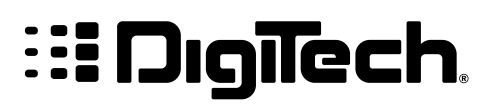

## **Garantie**

DigiTech® ist sehr stolz auf seine Produkte und gewährt auf jedes Produkt die folgende Garantie:

- 1. Bitte registrieren Sie sich innerhalb von zehn Tagen ab dem Kauf Ihres Produkts online auf digitech.com, um diese Garantie zu validieren. Diese Garantie ist nur in den Vereinigten Staaten von Amerika gültig.
- 2. DigiTech gewährleistet, dass dieses Produkt bei seinem Neukauf bei einem zugelassenen DigiTech-Händler in den USA und bei ausschließlicher Verwendung in den USA unter normalen Gebrauchs- und Wartungsbedingungen frei von Materialmängeln ist und keinerlei mangelhafte Arbeitsqualität aufweist. Diese Garantie gilt nur für den ursprünglichen Käufer und ist nicht übertragbar.
- 3. Die von DigiTech durch diese Garantie eingegangene Verpflichtung beschränkt sich auf das Reparieren oder Ersetzen defekter Materialien, die Anzeichen eines Fehlers erkennen lassen, vorausgesetzt, dass das Produkt mit einer sogenannten RETURN AUTHORIZATION (Rücksendegenehmigung) an DigiTech zurückgeschickt wird, wobei alle Kosten für Bauteile und Arbeiten bis zu einem Jahr nach dem Kaufdatum abgedeckt sind. Bitte kontaktieren Sie DigiTech, um eine Rücksendegenehmigungsnummer zu erhalten. Das Unternehmen haftet nicht für Folgeschäden infolge der Verwendung des Produkts als Teil eines Schaltkreises oder einer Baugruppe.
- 4. Der Nachweis des Kaufs obliegt dem Käufer. Zum Erhalt von Garantieleistungen muss eine Kopie des originalen Kaufbelegs vorgelegt werden.
- 5. DigiTech behält sich das Recht vor, Änderungen am Entwurf des Produkts, Hinzufügungen zum Produkt oder Verbesserungen des Produkts vorzunehmen, ohne dadurch verpflichtet zu sein, dieselben Änderungen, Hinzufügungen oder Verbesserungen an früher hergestellten Produkten rückwirkend nachholen zu müssen.
- 6. Falls die Hauptbaugruppe des Produkts von einer anderen Person als einem zertifizierten DigiTech-Techniker geöffnet und manipuliert wird oder das Produkt mit Wechselspannungen außerhalb des vom Hersteller empfohlenen Spannungsbereichs betrieben wird, erlischt die Produktgarantie für den Käufer.
- 7. Die obigen Garantiebedingungen ersetzen alle anderen ausdrücklichen oder impliziten Gewährleistungen. DigiTech übernimmt keine Verpflichtung oder Haftung in Verbindung mit dem Verkauf dieses Produkts und ermächtigt niemanden dazu, eine solche Verpflichtung oder Haftung zu übernehmen. DigiTech oder seine Vertriebshändler haften unter keinen Umständen für besondere Schäden oder Folgeschäden oder eine Verzögerung in der Ausübung bzw. Ausführung dieser Garantie aus Gründen außerhalb seiner (ihrer) Kontrolle.

**HINWEIS:** Die in dieser Bedienungsanleitung enthaltenen Informationen können jederzeit ohne Ankündigung geändert werden. Einige der in dieser Bedienungsanleitung enthaltenen Informationen können aufgrund von Änderungen am Produkt, die nach Fertigstellung dieser Version der Anleitung vorgenommen wurden und daher undokumentiert sind, unzutreffend sein. Die Informationen in dieser Version der Bedienungsanleitung ersetzen alle früheren Versionen.

## **Technischer Support und Service**

Falls Sie technische Unterstützung benötigen, wenden Sie sich bitte an den Technical Support von DigiTech. Bitte vergewissern Sie sich, dass Sie alle Details zur Hand haben, um das Problem exakt zu beschreiben. Sie sollten die Seriennummer Ihres Geräts kennen, die auf einem Aufkleber am Gerätegehäuse angegeben ist. Wenn Sie Ihr Produkt bisher noch nicht registriert haben, nehmen Sie sich bitte jetzt die Zeit und gehen Sie auf digitech.com.

Bevor Sie ein Produkt zum Kundendienst an das Werk schicken, empfehlen wir Ihnen, diese Bedienungsanleitung zu lesen. Bitte vergewissern Sie sich, dass Sie die folgenden Installationsschritte und Betriebsverfahren richtig befolgt haben. Um weitere technische Unterstützung oder Serviceleistungen zu erhalten, besuchen Sie digitech.com. Falls Sie ein Produkt zum Kundendienst an das Werk schicken müssen, ist es ABSOLUT erforderlich, zuerst unseren Technical Support zu kontaktieren, um eine Rücksendegenehmigungsnummer (Return Authorization Number) zu erhalten.

#### **WIR MÜSSEN PRODUKTE, DIE OHNE EINE RÜCKSENDEGENEHMIGUNGSNUMMER IM WERK EINGEHEN, LEIDER ZURÜCKWEISEN.**

Bitte lesen Sie die Garantieinformationen, die auf den ersten Endbenutzer zutreffen. Wenn Sie sich nach dem Ablauf des Garantiezeitraums dazu entscheiden, unseren Werkskundendienst in Anspruch zu nehmen, werden wir eine angemessene Gebühr für Teile, Arbeitszeit und Verpackung berechnen. Sie sind in jedem Fall für die Bezahlung der Portogebühren für den Transport zum Werk verantwortlich. Falls Ihr Gerät noch von der Garantie abgedeckt ist, bezahlt DigiTech das Rückporto.

Bitte verwenden Sie zum Einschicken des Geräts möglichst seine Originalverpackungsmaterialien. Kennzeichnen Sie das Paket mit dem Namen des Absenders sowie den folgenden Worten in roter Schrift: DELICATE INSTRUMENT, FRAGILE! (VORSICHT: ZERBRECHLICHES INSTRUMENT!) Bitte versichern Sie das Paket entsprechend. Sie müssen das Porto zum Werk im Voraus bezahlen. Nicht mit Paketpost verschicken.

## **Inhalt**

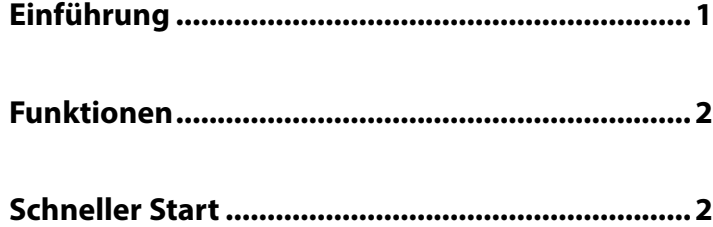

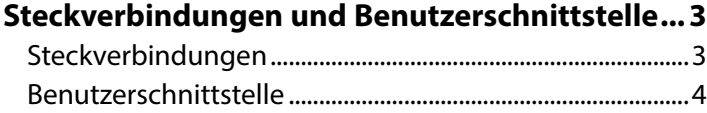

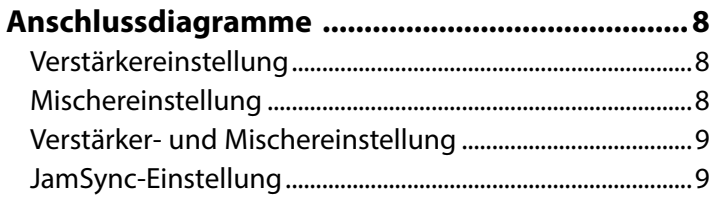

```
Betrieb der Ausgangsbuchsen ............................10
```
**Verbindungen und Stromversorgung herstellen ....10**

**Beibringen von Drum-Patterns ...........................11** Einsatz des Metronoms ............................................................11 Beibringen von Drum-Patterns mit Hilfe der Kick- und Snare-Pads ....................................................................................12 Beibringen von Drum-Patterns mit einer Gitarre oder einem Bass ....................................................................................13

#### **Auswählen von Drum-Pattern-Einstellungen ....15**

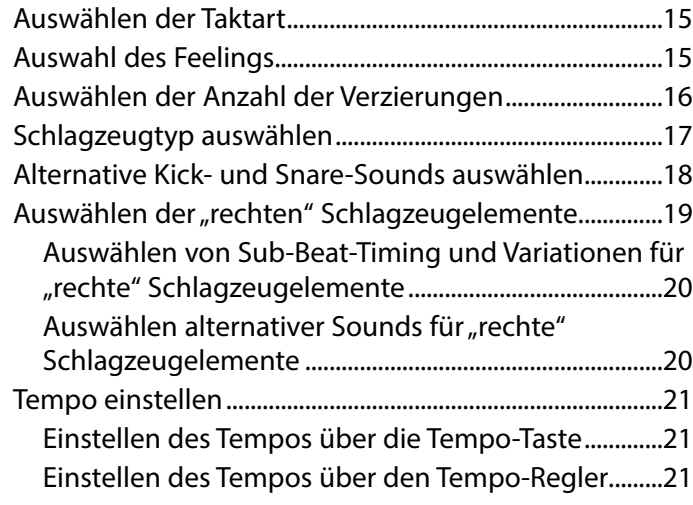

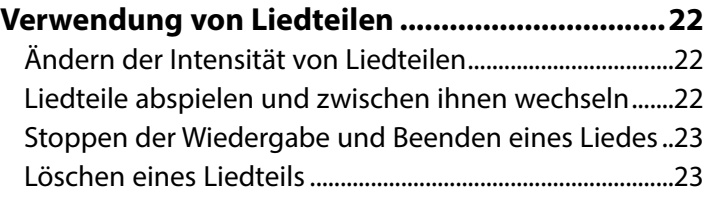

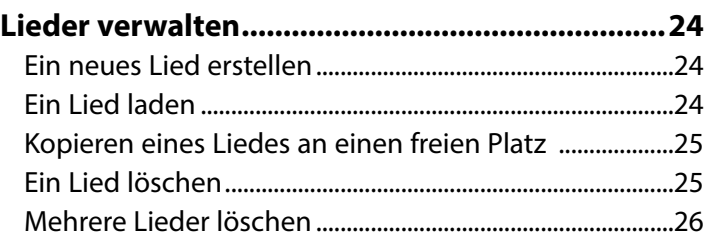

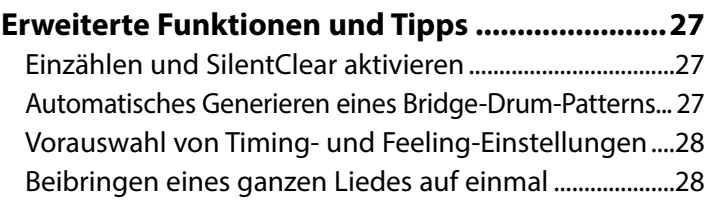

#### **Beibringen von speziellen Drum-Patterns .........29**

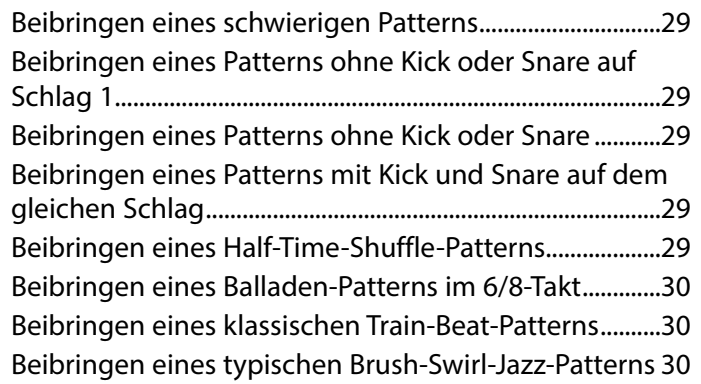

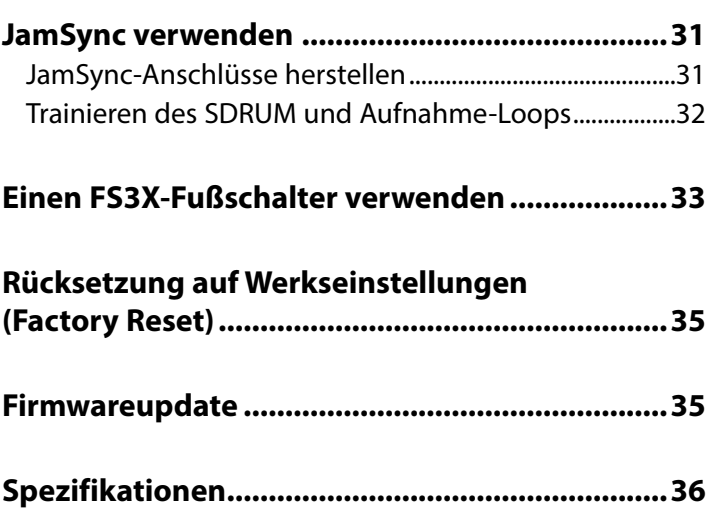

## **Einführung**

Vielen Dank, dass Sie sich für das DigiTech® SDRUM™ Strummable Drums™-Pedal entschieden haben. SDRUM ist der weltweit erste intelligente Drum-Computer für Gitarristen und Bassisten. Mit dem SDRUM lassen sich schnell und einfach professionell klingende Drum-Patterns für Proben, zum Ausprobieren von Liedideen sowie für Aufnahmen und Auftritte erzeugen.

Es gibt zwei Möglichkeiten, dem SDRUM Drum-Patterns beizubringen: entweder über die Pads oder mit Hilfe von BeatScratch™, einer patentrechtlich geschützten Technologie, mit der Kick/Snare-Patterns einfach durch Kratzen über die hohen und tiefen Saiten einer elektrischen Gitarre, einer akustischen Gitarre (mit einem Abnehmer) oder eines Basses erzeugt werden. So lernt das SDRUM Drum-Patterns über eine Methode, die Gitarristen und Bassisten häufig anwenden, um einem Schlagzeuger einen Rhythmus zu erklären.

Sobald ein Kick/Snare-Pattern generiert wurde, wird der "rechte" Teil des Schlagzeugs (Hi-Hat, Ride, Tom usw.) automatisch hinzugefügt, um das Drum-Pattern zu vervollständigen. Der rechte Teil des Schlagzeugs kann dann weiter so bearbeitet werden, wie es zum Lied passt.

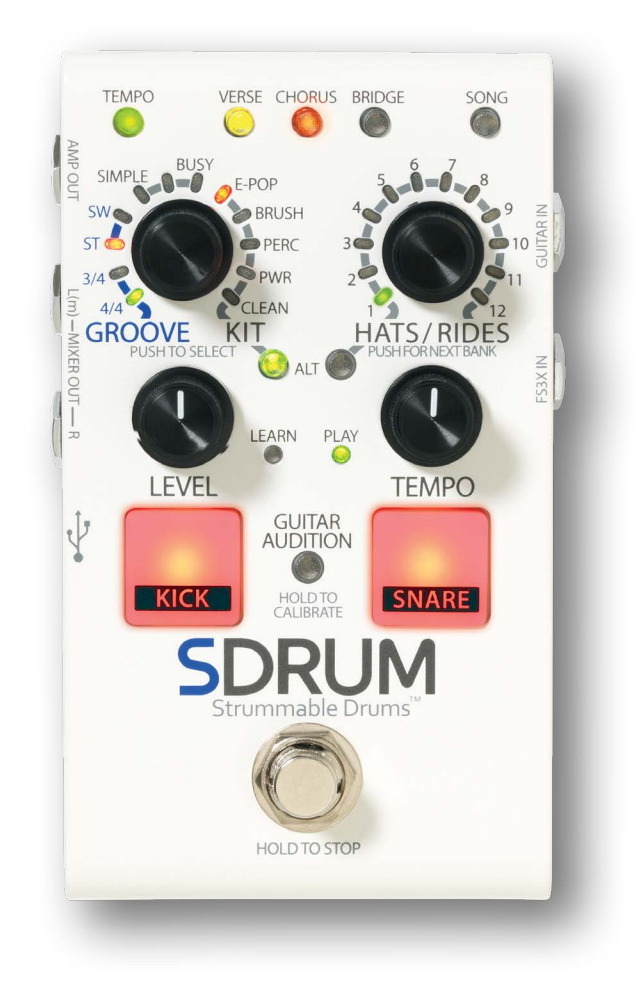

Das SDRUM kann bis zu drei Teile pro Lied lernen und bis zu 36 Lieder speichern. Jedes Lied und jeder Liedteil kann verschiedene Einstellungen haben, die jederzeit angepasst werden können. Dazu gehören Taktart, Feeling (gerade oder Swing), Anzahl der Verzierungen (wie belebt der Teil ist), Intensität des Teils, Tempo und vieles mehr.

Die von RealiTone™ und Digital Sound Factory® stammenden Schlagzeug-Sounds des SDRUM umfassen Samples mit unterschiedlichen Geschwindigkeitsebenen für einen realistischen, dynamischen Ausdruck. Geschmackvolle, zufallsbedingte Beat-Variationen, eingefügte Zwischenschläge und Humanisierung lassen das Schlagzeug interessant klingen und vermitteln das Gefühl einer echten Performance.

Das SDRUM bietet fünf unterschiedliche Schlagzeugtypen, wodurch eine große Bandbreite an Genres abgedeckt ist. Abwechselnde Kick und Snare-Sounds für jedes Schlagzeug. Das Schlagzeug wird intern mit Lexicon®-Hall verarbeitet, so dass der Hall natürlich ausklingt und nie abgeschnitten wird. Durch all dies können mit dem SDRUM Schlagzeugsequenzen erzeugt werden, die absolut natürlich, kraftvoll, organisch und authentisch klingen – mit nur minimalem Aufwand und Zeitaufwand.

## **Funktionen**

- Qualitativ hochwertige Schlagzeug-Samples mit mehreren Geschwindigkeitsebenen, Humanisierung sowie leichten Variationen für musikalische und realistische Drum-Patterns.
- Es stehen 5 Schlagzeugtypen zur Auswahl: E-Pop, Brush, Percussion, Power und Clean.
- Abwechselnde Kick- und Snare-Sounds für jedes Schlagzeug.
- Sie haben die Wahl zwischen Hi-Hat- oder Ride-Patterns sowie Toms, Shakers oder anderen Perkussionsinstrumenten.
- Intern wird der Legendary Lexicon™-Hall auf die Drums gelegt.
- Sowohl 3/4- als auch 4/4-Takt ist möglich.
- Ändern des Feelings (gerade oder Swing) sowie der Anzahl der Verzierungen (von einfach bis belebt) für jedes Drum-Pattern.
- Mithilfe der patentrechtlich geschützten Technologie BeatScratch™ werden Kick/Snare-Patterns durch Kratzen über die Saiten einer Gitarre oder eines Basses erzeugt.
- Drum-Patterns können auch traditionell über Kick-/Snare-Pads beigebracht werden.
- Einstellbares Tempo per variabler Kontrolle oder Tap-Tempo.
- Eingebautes Metronom und Einzählen mit Schlagzeugstöcken.
- Bis zu 3 Liedteile ("Verse" [Strophe], "Chorus" und "Bridge") können erzeugt und während der Wiedergabe per eingebautem Fußschalter angewählt werden.
- Auswählbare Intensität für jedes Liedteil für verbesserte Lieddynamik.
- Bis zu 36 Lieder können gespeichert werden.
- Level-Regler für die Schlagzeugwiedergabe.
- 1/4″-Mono- oder -Stereo-Mischerausgänge.
- 1/4″-Amp-Ausgang.
- JamSync™ ermöglicht die Wiedergabe-Synchronisierung mit kompatiblen DigiTech JamMan® Loopers.
- Die SilentClear™-Funktion verhindert die kurzzeitige Wiedergabe, wenn Liedteile oder Lieder gelöscht werden.
- Unterstützung eines externen DigiTech-FS3X-Fußschalters (optional) mit 3 Betriebsmodi.
- Soft-Touch-Vakuum-Fußschalter.
- Mitgeliefertes Netzteil.

## **Schneller Start**

Zum schnellen Einrichten und Benutzen des SDRUM lesen Sie bitte die im Karton mitgelieferte erhältliche Anleitung zum schnellen Start des SDRUM.

## **Steckverbindungen und Benutzerschnittstelle Steckverbindungen**

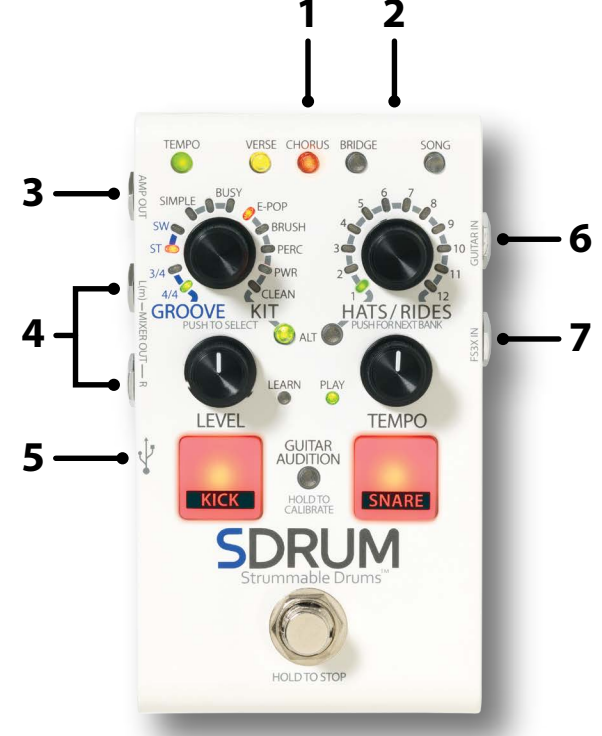

#### **1. NETZEINGANGSBUCHSE**

Schließen Sie nur das mitgelieferte Netzteil an dieser Netzeingangsbuchse an. Weitere Informationen über das Netzteil finden Sie unter "Spezifikationen" auf Seite 36.

#### **2. JAMSYNC-OUT-Buchse**

Verbinden Sie diese Buchse mit DigiTech JamSync-kompatiblen Loopern, um diese mit dem SDRUM zu verwenden. Weitere Informationen finden Sie unter "JamSync verwenden" auf Seite 31.

#### **3. AMP-OUT-Buchse**

Verbinden Sie diesen Ausgang mit dem Eingang des Gitarren- oder Bass-Verstärkers oder ggf. mit dem Eingang eines Effektgeräts. Bitte beachten Sie, dass die Ausgangsbuchsen Signale automatisch erkennen und dass die Ausgangsfunktionalität davon abhängt, welche der Ausgänge verwendet werden. Weitere Informationen finden Sie unter *"Betrieb der Ausgangsbuchsen" auf Seite 10*.

#### **4. MIXER-L/R-OUT-Buchsen**

Verbinden Sie diese Ausgänge mit den Line-Eingängen eines Mischers. Bitte beachten Sie, dass die Ausgangsbuchsen Signale automatisch erkennen und dass die Ausgangsfunktionalität davon abhängt, welche der Ausgänge verwendet werden. Weitere Informationen finden Sie unter *"Betrieb der Ausgangsbuchsen" auf Seite 10*.

#### **5. USB-Port**

Dieser Mini-USB-Port dient zum Aktualisieren der SDRUM-Firmware. Weitere Informationen finden Sie unter *"Firmwareupdate" auf Seite 35*.

#### **6. GUITAR-IN-Buchse**

Schließen Sie Ihre Gitarre mit einem asymmetrischen (TS-)Instrumentenkabel an dieser Gitarreneingangsbuchse an.

#### **7. FS3X-IN-Buchse**

Diese Eingangsbuchse dient zum Anschluss eines optionalen DigiTech FS3X-Fußschalters zur zusätzlichen Freihandsteuerung. Weitere Informationen finden Sie unter "Einen FS3X-Fußschalter verwenden" auf Seite 33.

#### **Steckverbindungen und Benutzerschnittstelle**

#### **Benutzerschnittstelle**

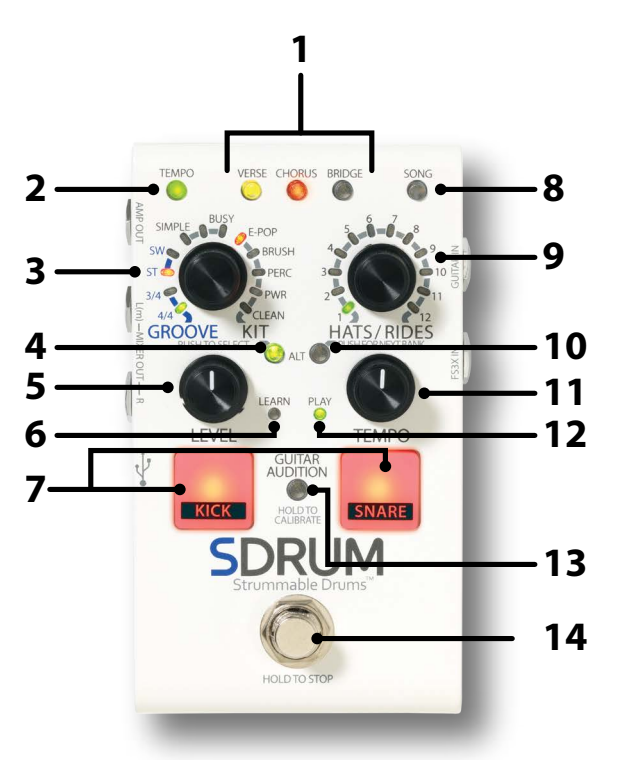

#### **1. PART-Tasten VERSE/CHORUS/BRIDGE**

Über diese PART-Tasten können Sie auf die drei Teile zugreifen, aus denen ein Lied besteht; diese Tasten haben die folgenden Funktionen:

- **Liedteil auswählen** Drücken Sie die PART-Tasten, um zwischen den drei Liedteilen zu wechseln.
- **Liedteil-Intensität ändern** Drücken Sie, sobald ein Liedteil ausgewählt ist, wiederholt die ausgewählte PART-Taste, um die verfügbaren Liedteil-Intensitäten (oder wie laut der Liedteil gespielt werden soll) durchlaufen zu lassen. Weitere Informationen finden Sie unter *"Ändern der Intensität von Liedteilen" auf Seite 22*.
- **Metronom oder Einzählfunktion aktivieren** Halten Sie am Ende der Wiedergabe die aktuell ausgewählte PART-Taste gedrückt, um das Metronom zu aktivieren (wenn der ausgewählte Liedteil leer ist) bzw. die Einzählfunktion zu aktivieren (wenn der ausgewählte Liedteil ein Drum-Pattern enthält).

Die PART-Tasten haben die folgenden Zustände:

- **LED Aus** Der Teil wurde noch nicht gelernt und ist nicht ausgewählt.
- **LED leuchtet schwach (grün, gelb oder rot)** Ist ein leeres Lied ausgewählt (SONG-LED aus), zeigt dieser Status an, dass der betreffende Liedteil automatisch generiert wird. Wenn zum Beispiel ein Lied gelöscht wird, leuchtet die VERSE-LED hell gelb, und die CHORUS-LED schwach rot, wodurch angezeigt wird, dass durch das Lernen des Verse-Liedteils automatisch ein Chorus generiert wird. Wird ein nicht leeres Lied ausgewählt (SONG-LED schwach), zeigt dieser Status an, dass der betreffende Liedteil gelernt wurde, aber nicht ausgewählt ist.
- **LED leuchtet hell (grün, gelb oder rot)** Der Liedteil ist ausgewählt.
- **LED blinkt (grün, gelb oder rot)** Der Liedteil wurde gelernt, ist ausgewählt und die Einzählfunktion ist aktiviert. Die Blinkrate zeigt das momentane Tempo des Liedes an. Wird ein Liedteil gelöscht, blinkt die PART-Taste kurz rot. Wird ein Lied gelöscht, blinken alle drei PART-Tasten kurz rot. Wird ein Liedteil oder ein Lied über eine Rückgängig-Option wiederhergestellt, blinken die Tasten kurz grün.

#### **2. TEMPO-Taste**

Die TEMPO-Taste hat die folgenden Funktionen:

- **Tempo-Anzeige** Wenn ein Liedteil leer und das Metronom aktiviert ist oder wenn ein Liedteil nicht leer ist, blinkt die TEMPO-LED mit der Frequenz des aktuellen Liedtempos. Die TEMPO-LED leuchtet beim ersten Schlag des Taktes (während der Wiedergabe) rot, während der darauf folgenden Schläge schwach grün, dann hell grün für die darauffolgenden Schläge des letzten Taktes. Ändert sich das Tempo eines Liedes, leuchten die darauf folgenden Schläge gelb statt grün, um diese Änderung anzuzeigen. Bitte beachten Sie, dass das neue Tempo des Liedes durch Gedrückthalten der TEMPO-Taste gespeichert wird.
- **Metronom** Ist ein leerer Teil ausgewählt, halten Sie die TEMPO-Taste ca. 2 Sekunden lang gedrückt, um das Metronom ein- oder auszuschalten. Weitere Informationen finden Sie unter *"Einsatz des Metronoms" auf Seite 11*.
- **Tap Tempo** Klopfen Sie auf der TEMPO-Taste mit der Frequenz des gewünschten Tempos, um das Tempo eines Liedes zu ändern.
- **Nominales Tempo aktualisieren** Wenn das Tempo eines Liedes über die TEMPO-Taste oder den TEMPO-Regler geändert wird, wird es nicht automatisch für das Lied abgespeichert. Halten Sie die TEMPO-Taste ca. 2 Sekunden lang gedrückt, um das aktualisierte Tempo zu speichern. Die neuen Tempo-Einstellungen werden so als die Soll-Einstellung gespeichert (mittlere Raststellung des TEMPO-Reglers).

Weitere Informationen finden Sie unter *"Tempo einstellen" auf Seite 21*.

#### **3. GROOVE/KIT-Encoder**

Drehen Sie diesen Encoder und drücken Sie ihn dann, um das Schlagzeug-Timing, das Feeling, die Anzahl der Verzierungen und den Schlagzeugtyp zu ändern. Zur Verfügung stehen folgende Optionen:

- **Timing** Die ersten zwei Einstellungen wählen zwischen 3/4- und 4/4-Takt.
- **Feeling** Mit den nächsten zwei Einstellungen können Sie zwischen gerade (straight ST) und Swing (SW) wählen.
- **Anzahl der Verzierungen** Über die nächsten drei LEDs können Sie auswählen, wie einfach oder belebt der Schlagzeugteil sein soll.
- **Schlagzeug** Über die restlichen LEDs wählen Sie aus den fünf zur Verfügung stehenden Schlagzeugtypen aus. Weitere Informationen finden Sie unter *"Schlagzeugtyp auswählen" auf Seite 17*.

#### **4. ALT-Taste (Kick/Snare)**

Drücken Sie diese Taste, um alternative Stimmungen für Kick und Snare auszuwählen:

- **LED aus** Standard-Stimmung
- **LED grün** alternative Stimmung

Die alternativen Stimmungen sind für jedes Schlagzeug unterschiedlich. Weitere Informationen finden Sie unter *"Alternative Kick- und Snare-Sounds auswählen" auf Seite 18*.

#### **5. LEVEL-Regler**

Mit diesem Regler wird die Ausgangslautstärke des Schlagzeugs angepasst. Passen Sie über diesen Regler die Lautstärke des Schlagzeugs an die Gitarre an.

#### **6. LEARN-LED**

Diese LED zeigt die folgenden Funktionen an:

- **Blinkt langsam rot** Dies zeigt an, dass ein leerer Liedteil ausgewählt ist.
- **Blinkt schnell rot** Dies zeigt an, dass das SDRUM zum Lernen bereit ist und das Drum-Pattern lernen wird, sobald die KICK-/SNARE-Pads gespielt werden, die Gitarrensaiten gekratzt werden oder der FUSSSCHALTER betätigt wird.
- **Leuchtet rot** Dies zeigt an, dass das SDRUM das Drum-Pattern lernt.

#### **7. KICK/SNARE-Pads**

Sobald das SDRUM zum Lernen bereit ist, können Sie ihm durch Klopfen auf diese Pads auf herkömmliche Weise Drum-Patterns beibringen. Sie können auch genutzt werden, wenn Sie das SDRUM mit einem Instrument ohne Abnehmer verwenden. Weitere Informationen finden Sie unter *"Beibringen von Drum-Patterns mit Hilfe der Kick- und Snare-Pads" auf Seite 12*.

#### **8. SONG-Taste**

Drücken Sie diese Taste und stellen Sie den HATS/RIDES-Encoder so ein, dass ein anderes Lied ausgewählt wird. Die Liedauswahl wird über die LEDs angezeigt, die um den HATS/RIDES-Encoder herum angeordnet sind. Drehen Sie den HATS/RIDES-Encoder, um ein Lied aus einem der drei Speicher zu wählen (grüne, gelbe oder rote LEDs), und drücken Sie dann die SONG-Taste oder den HATS/RIDES-Encoder, um das Lied zu laden. Weitere Informationen zum Erstellen, Laden und Kopieren neuer Lieder finden Sie unter *"Lieder verwalten" auf Seite 24*.

#### **9. HATS/RIDES-Encoder**

Drehen Sie an diesem Encoder, um eine Variation der Spielweise des "rechten" Schlagzeugelements auszuwählen. Drücken Sie diesen Encoder, um aus unterschiedlichen Sub-Beat- Timing-Optionen für das "rechte" Schlagzeugelement auszuwählen. Weitere Informationen zu den verfügbaren Optionen und zur Verwendung des HATS/RIDES-Encoders finden Sie unter *"Auswählen der "rechten" Schlagzeugelemente" auf Seite 19*.

#### **10. ALT-Taste (Hats/Rides)**

Drücken Sie diese Taste, um alternative Stimmungen für den "rechten" Teil des Schlagzeugs auszuwählen:

- **LED aus** Standard-Stimmung
- **LED grün** alternative Stimmung 1
- **LED rot** alternative Stimmung 2

Die alternativen Stimmungen sind für jedes Schlagzeug unterschiedlich. Weitere Informationen finden Sie unter *"Auswählen alternativer Sounds für "rechte" Schlagzeugelemente" auf Seite 20*.

#### **11. TEMPO-Regler**

Drehen Sie diesen Regler, um das Tempo des Liedes zu ändern. Der Tempo-Bereich geht von halbe Geschwindigkeit (volle Drehung gegen den Uhrzeigersinn) bis doppelte Geschwindigkeit (volle Drehung im Uhrzeigersinn). Halten Sie die TEMPO-Taste ca. 2 Sekunden lang gedrückt, um das geänderte Tempo eines Liedes zu speichern. Die mittlere Raststellung des TEMPO-Reglers

repräsentiert das für ein Lied gespeicherte Tempo. **HINWEIS:** Immer wenn das Tempo nicht direkt über den TEMPO-Regler geändert wird – zum Beispiel wenn ein neues Drum-Pattern beigebracht, ein neues Lied hochgeladen oder Tap Tempo genutzt wird –, muss der TEMPO-Regler unter Umständen zurück in die mittlere Raststellung gesetzt werden, bevor er wieder aktiv ist. Dies verhindert plötzliche Änderungen der Geschwindigkeit, wenn der Regler angestoßen wird oder die aktuelle Position nicht mit dem aktuellen Tempo übereinstimmt.

Weitere Informationen finden Sie unter *"Einstellen des Tempos über den Tempo-Regler" auf Seite 21*.

#### **12. PLAY-LED**

Diese LED zeigt die folgenden Funktionen an:

- **LED aus** Dies zeigt an, dass der ausgewählte Liedteil leer ist.
- **LED schwach grün** Dies zeigt an, dass der ausgewählte Liedteil ein Drum-Pattern enthält und die Wiedergabe gestoppt ist.
- **LED hell grün** Dies zeigt an, dass das SDRUM das Lied spielt.
- **LED blinkt** Die PLAY-LED blinkt zusammen mit den KICK- und SNARE-Pads, wenn der FUSSSCHALTER heruntergedrückt wird, um die Wiedergabe zu stoppen.

#### **13. GUITAR-AUDITION-Taste**

Drücken Sie diese Taste, um die Guitar-Audition-Modi zu durchlaufen. Halten Sie diese Taste gedrückt, um BeatScratch für eine Gitarre zu kalibrieren (weitere Informationen zum Kalibrieren von BeatScratch finden Sie unter *"Beibringen von Drum-Patterns mit einer Gitarre oder einem Bass" auf Seite 13*). Diese Taste hat drei Zustände:

- **Aus (LED aus)** Die Gitarre wird gehört, wenn sie gespielt wird.
- **Hybrid (LED schwach)** Wird ein leerer Liedteil ausgewählt, sind Kick/Snare-Sounds zu hören, wenn über die Gitarrensaiten gekratzt wird, so dass BeatScratch genutzt werden kann. Wird ein Liedteil ausgewählt, der ein Drum-Pattern enthält, ist die Gitarre zu hören, wenn sie gespielt wird, so dass Sie mit dem Schlagzeug zusammen spielen können.
- **An (LED hell)** Kick/Snare-Sounds sind immer zu hören, wenn über die Gitarrensaiten gekratzt wird.

**HINWEIS:** Die Funktion Guitar Audition wird automatisch aktiviert (LED hell), sobald BeatScratch kalibriert wurde. Nachdem ein Drum-Pattern generiert wurde, wird die Funktion Guitar Audition automatisch in den Modus "Hybrid" gesetzt (LED schwach).

#### **14. FUSSSCHALTER**

Dieser Fußschalter hat die folgenden Funktionen:

- **Fürs Lernen bereit machen** Wird ein leerer Liedteil ausgewählt, betätigen Sie den FUSSSCHALTER einmal, um das SDRUM bereit zu machen, ein neues Drum-Pattern zu lernen (die LEARN-LED blinkt schnell). Spielen Sie den Liedteil, oder drücken Sie nochmals den FUSSSCHALTER, um das SDRUM zu zwingen, mit dem Erlernen des neuen Drum-Patterns zu beginnen.
- **Wiedergabe starten** Wenn die Wiedergabe gestoppt hat und ein Liedteil gelernt und ausgewählt wird, betätigen Sie den FUSSSCHALTER einmal, um die Wiedergabe des Liedes zu starten.
- **Wiedergabe stoppen** Halten Sie während der Wiedergabe den FUSSSCHALTER ca. 2 Sekunden lang (oder bis die KICK- und SNARE-Pads schnell blinken) gedrückt, um die Wiedergabe zu stoppen. Lassen Sie den FUSSSCHALTER los, sobald die KICK- und SNARE-Pads blinken, um das Lied ohne ein ausklingenden Crash-Becken zu beenden. Halten Sie den FUSSSCHALTER gedrückt, um das Lied mit einem ausklingenden Crash-Becken zu beenden. Bitte beachten Sie, dass das Crash-Becken natürlich ausklingt, bis der FUSSSCHALTER losgelassen wird oder das Sustain ausklingt.
- **Einen Liedteil löschen und wiederherstellen** Wenn die Wiedergabe gestoppt hat, halten Sie den FUSSSCHALTER ca. 2 Sekunden lang (oder bis die ausgewählte PART-Taste schnell blinkt) gedrückt und lassen Sie dann los. Der ausgewählte Liedteil ist nun leer. Halten Sie den FUSSSCHALTER sofort erneut ca. 2 Sekunden lang gedrückt, um den gelöschten Liedteil wiederherzustellen.
- **Ein Lied löschen und wiederherstellen** Wenn die Wiedergabe gestoppt hat, halten Sie den FUSSSCHALTER ca. 4 Sekunden lang (oder bis alle PART-Tasten schnell blinken) gedrückt und lassen Sie dann los. Alle Teile des Liedes sind nun leer. Halten Sie den FUSSSCHALTER sofort erneut ca. 2 Sekunden lang gedrückt, um das gelöschte Lied wiederherzustellen.

**HINWEIS:** Beim Löschen eines Liedes wird der aktuell ausgewählte Teil als erster gelöscht; solange jedoch der FUSSSCHALTER weiter gehalten wird, werden alle Liedteile auf einmal gelöscht.

## **Anschlussdiagramme Verstärkereinstellung**

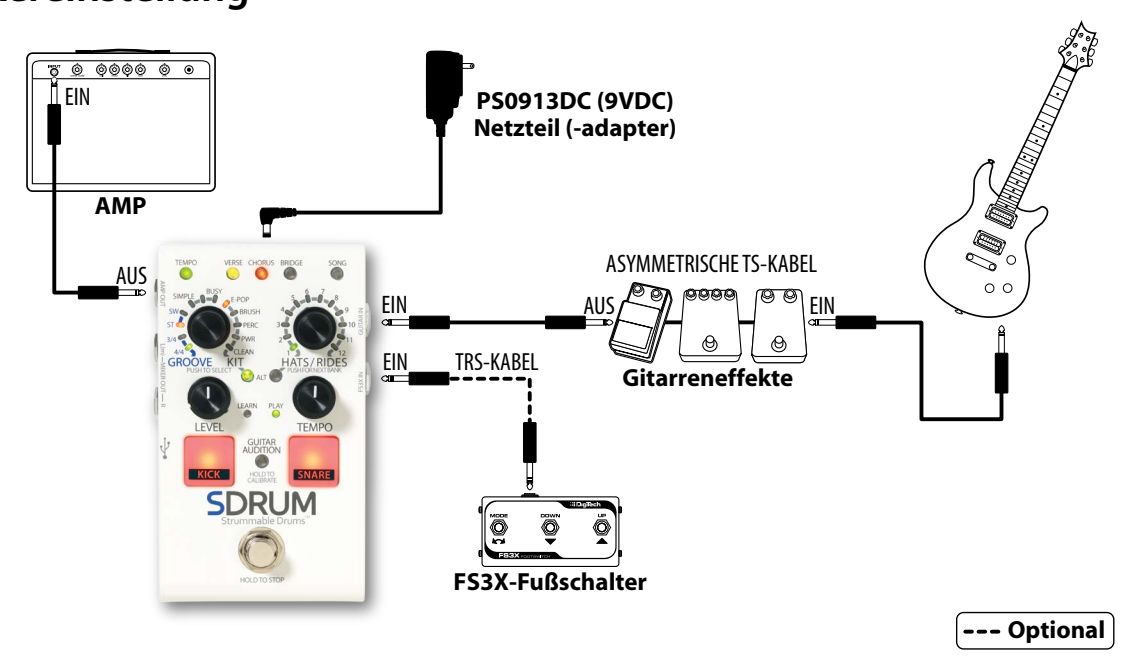

**HINWEIS:** Wenn nur die AMP-OUT-Buchse verwendet wird, wird das Schlagzeugsignal so bearbeitet, dass das Schlagzeug bei der Wiedergabe durch einen Gitarrenverstärker besser klingt. Weitere Informationen finden Sie unter *"Betrieb der Ausgangsbuchsen" auf Seite 10*. Werden bei dieser Art der Anwendung Gitarreneffekte und/oder ein Looper verwendet, sollten diese vor dem SDRUM platziert werden, damit sie das Schlagzeugsignal nicht beeinflussen. Beachten Sie, dass die Effekte eventuell umgangen werden müssen, um BeatScratch verwenden zu können.

## **Mischereinstellung**

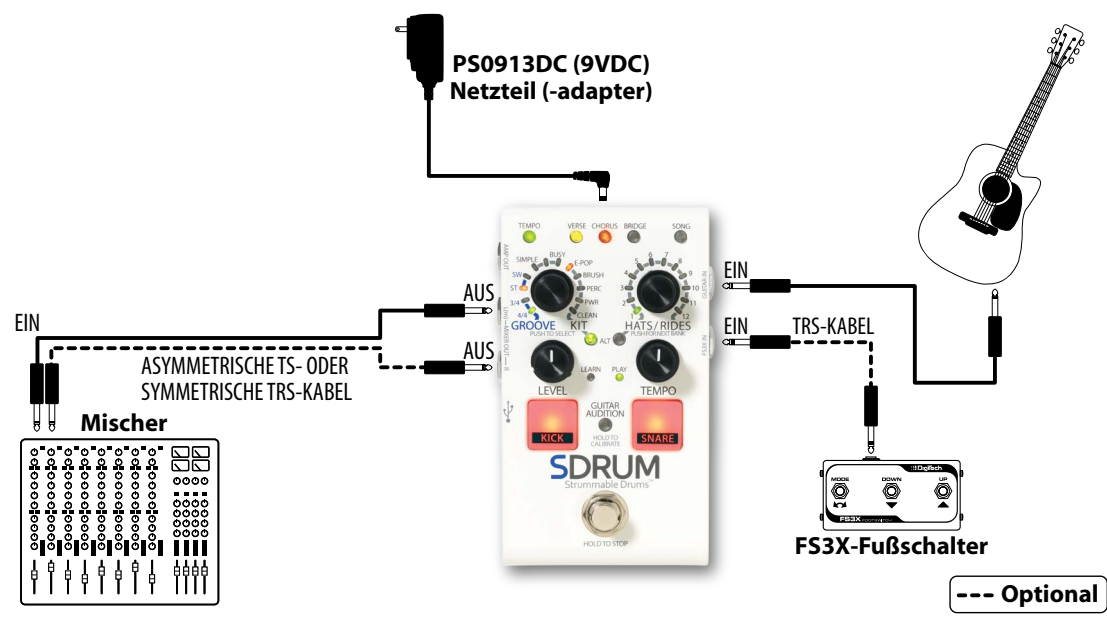

**HINWEIS:** Wenn nur die MIXER-OUT-Buchsen verwendet werden, werden das Mono-Gitarrensignal und das Stereo-Schlagzeugsignal an die MIXER-OUT-Buchsen ausgegeben. Diese Einstellung funktioniert gut für Anwendungen, bei denen eine akustische Gitarre mit einem Abnehmer oder eine Bassgitarre an ein Live-PA-System angeschlossen wird. Weitere Informationen finden Sie unter *"Betrieb der Ausgangsbuchsen" auf Seite 10*.

## **Verstärker- und Mischereinstellung**

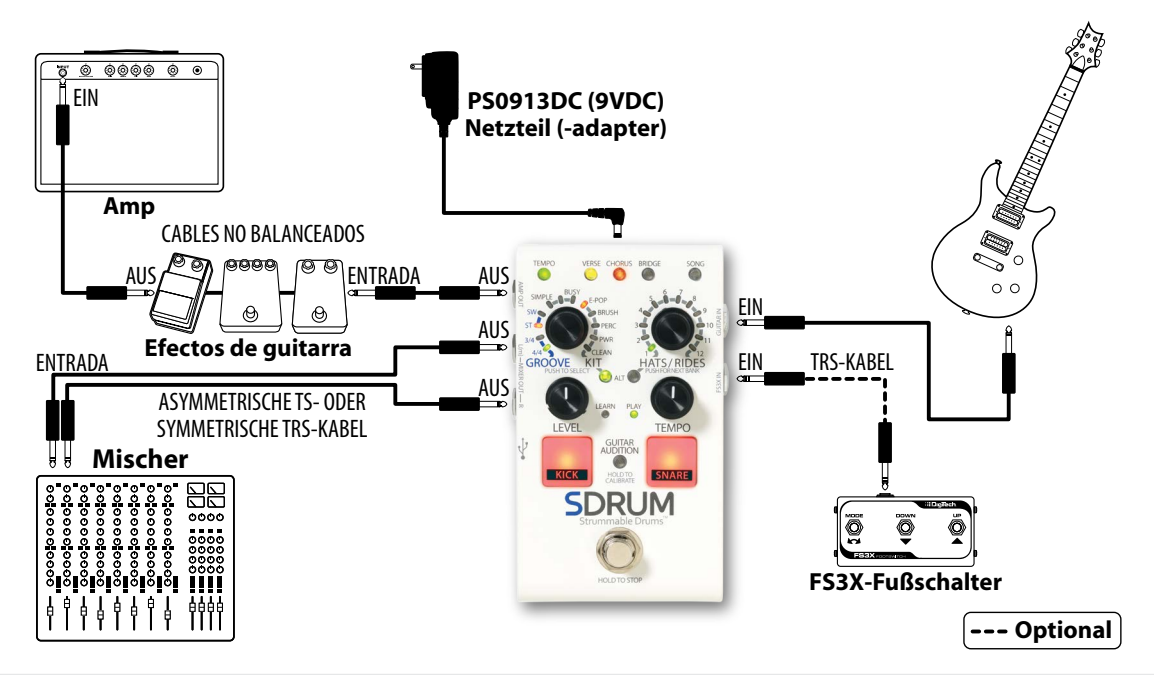

**HINWEIS:** Beim Anschluss an die MIXER-Buchse und die AMP-OUT-Buchsen wird das Gitarrensignal an die AMP-OUT-Buchse gelegt; das Schlagzeugsignal wird an die MIXER-OUT-Buchsen geleitet. Weitere Informationen finden Sie unter *"Betrieb der Ausgangsbuchsen" auf Seite 10*. Werden Gitarreneffekte verwendet, können diese bei dieser Art der Anwendung vor dem SDRUM oder zwischen dem SDRUM und einem Verstärker platziert werden. Beachten Sie, dass die Effekte, wenn sie vor dem SDRUM platziert sind, eventuell umgangen werden müssen, um BeatScratch verwenden zu können.

## **JamSync-Einstellung**

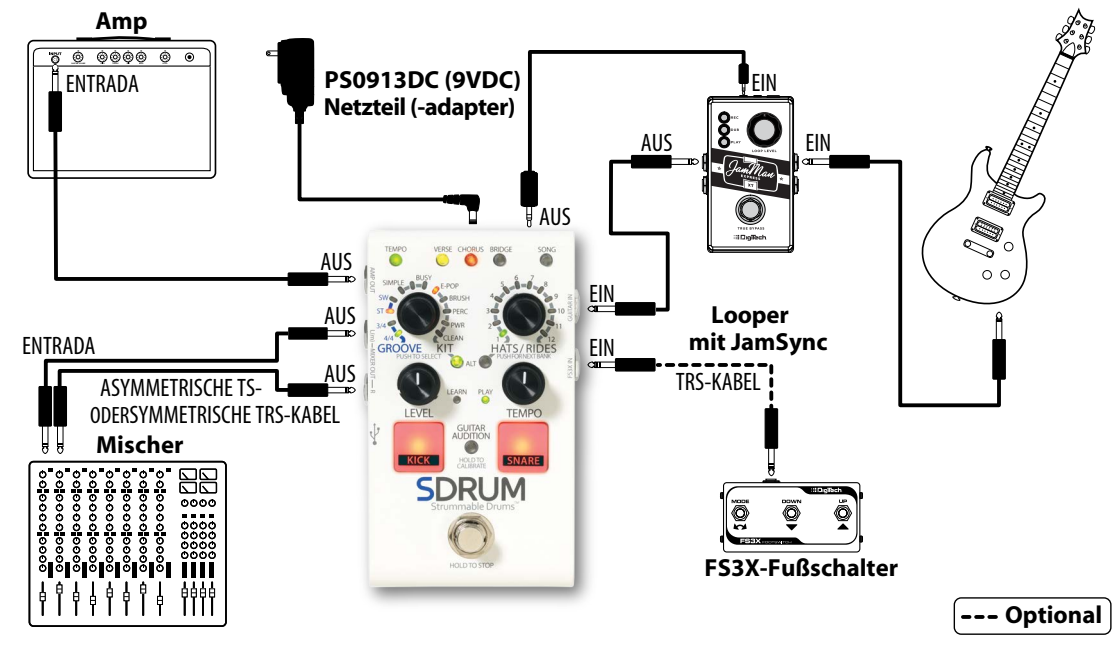

**HINWEIS:** In den meisten Fällen, zum Beispiel wenn nur die AMP-OUT-Buchse verwendet wird, sollte der Looper vor dem SDRUM platziert werden. Werden die AMP-Buchse und die MIXER-OUT-Buchsen verwendet, kann der Looper auf Wunsch auch zwischen dem SDRUM und dem Verstärker platziert werden. Weitere Informationen über die Verwendung des SDRUM in einer JamSync-Konfiguration finden Sie unter "JamSync verwenden" auf Seite 31.

## **Betrieb der Ausgangsbuchsen**

Die Ausgangsbuchsen haben eine automatische Erkennungsfunktion, die dem SDRUM die automatische Optimierung der Ausgänge für die Anwendung gestattet. Die folgende Tabelle beschreibt, wie das SDRUM abhängig von den verwendeten Ausgängen arbeitet.

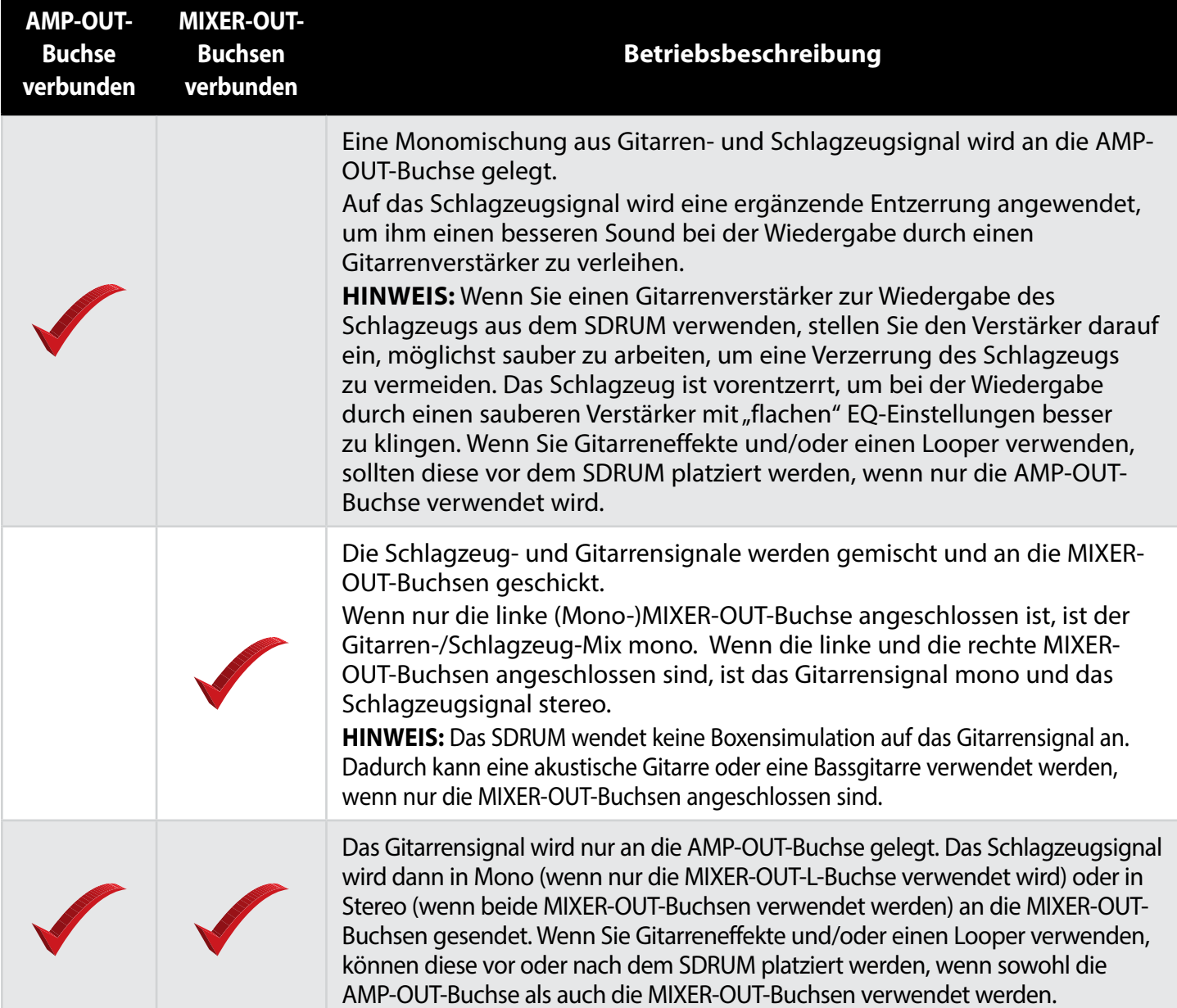

## **Verbindungen und Stromversorgung herstellen**

*So schließen Sie das SDRUM-Pedal an:*

- **1.** Verringern Sie die Lautstärke des Gitarrenverstärkers. Falls Sie einen Mischer anschließen, regeln Sie den Verstärkungs-/Trimmungsregler herunter und verringern Sie die Fader auf den anzuschließenden Kanälen.
- **2.** Stellen Sie alle Anschlüsse zum SDRUM entsprechend *"Anschlussdiagramme" auf Seite 8* her.
- **3.** Stecken Sie den Gerätestecker des mitgelieferten Netzteils in die Netzeingangsbuchse des SDRUM und danach das andere Ende in eine Steckdose. Warten Sie, bis das SDRUM hochgefahren ist.
- **4.** Drehen Sie die Gitarrenlautstärke ganz auf. Schlagen Sie die Gitarre an und erhöhen Sie allmählich die Gitarrenverstärkerlautstärke, bis der gewünschte Pegel erreicht ist. Falls Sie einen Mischer verwenden, stellen Sie die Kanal-Fader auf den Verstärkungsfaktor eins (0) und regeln Sie den Verstärkungs-/ Trimmungsregler nach oben, während Sie für den gewünschten Pegel auf die **KICK-**/**SNARE-** Pads klopfen. Stellen Sie den **LEVEL**-Regler in die 12-Uhr-Position.

## **Beibringen von Drum-Patterns**

Das SDRUM bietet zwei Möglichkeiten zur Erzeugung von Drum-Patterns: Zum einen können mit BeatScratch Drum-Patterns mit einer Gitarre oder einem Bass auf natürliche Weise gekratzt werden, zum anderen können die KICK- und SNARE-Pads verwendet werden, so dass das SDRUM auch mit anderen Instrumenten verwendet werden kann, die keinen Abnehmer haben.

Wird ein neues Drum-Pattern beigebracht, legt das SDRUM automatisch die Einstellungen für Taktart und Feeling (gerade oder Swing) fest. Sobald das neue Drum-Pattern beigebracht wurde, werden die erkannten Takt- und die Feeling-Einstellungen durch die um den KIT/GROOVE-Encoder angeordneten LEDs angezeigt. Der KIT/GROOVE-Encoder kann dann dazu verwendet werden, die Taktart und das Feeling auf Wunsch manuell zu ändern.

**TIPP:** Falls erforderlich, kann die automatische Erkennung der Taktart/des Feelings durch SDRUM übergangen und vorab eine vorher festgelegte Taktart und/oder ein Feeling ausgewählt werden, bevor ein neues Drum-Pattern beigebracht wird. Weitere Informationen finden Sie unter "Vorauswahl von Timing- und Feeling-Einstellungen" auf Seite 28.

Wird dem SDRUM ein neues Lied beigebracht, ist als aktiver Liedteil standardmäßig "Verse" ausgewählt; sobald das Drum-Pattern des Verse-Liedteils beigebracht wurde, wird der Chorus-Liedteil automatisch generiert, wobei das Schlagzeug das Kick/Snare-Pattern aus dem Verse-Liedteil beibehält, allerdings mit einer höheren Intensität und einem Becken-Pattern anstelle der standardmäßigen Hi-Hats. Dies wird an der Benutzerschnittstelle dadurch angezeigt, dass die VERSE-LED hell gelb leuchtet und die CHORUS-LED schwach rot leuchtet.

Somit erzeugt man dadurch, dass man ein einzelnes Drum-Pattern für den Verse-Liedteil beibringt, Drum-Patterns für zwei Liedteile, so dass man sofort Liedideen erforschen kann. Falls gewünscht, kann man die automatisch generierten Chorus-Drum-Patterns mit seinen eigenen überschreiben, den Chorus-Liedteil deaktivieren (CHORUS-LED aus), bevor man den Verse-Liedteil beibringt, oder zusätzlich noch einen Bridge-Liedteil automatisch generieren, während der Verse-Liedteil erstellt wird (siehe *"Automatisches Generieren eines Bridge-Drum-Patterns" auf Seite 27*).

## **Einsatz des Metronoms**

Das eingebaute Metronom kann verwendet werden, um beim Beibringen eines neuen Drum-Patterns das Timing zu verbessern und unerwartete Ergebnisse zu vermeiden sowie um das Tempo aller Teile eines Liedes aufeinander abzustimmen. Immer wenn mindestens ein Liedteil gelernt wurde und ein leerer Liedteil ausgewählt ist, ist das Metronom automatisch aktiviert.

#### *Aktivieren/Deaktivieren des Metronoms:*

- **1.** Wählen Sie einen leeren Liedteil aus (die **LEARN**-LED sollte blinken).
- **2.** Halten Sie die **TEMPO**-Taste ca. 2 Sekunden lang gedrückt, um das Metronom zu aktivieren/deaktivieren. Die **TEMPO**-Taste blinkt ebenfalls im Rhythmus des Metronoms, als visuelle Tempoanzeige.

**TIPP:** Sofern der Liedteil leer ist, können Sie das Metronom auch aktivieren/deaktivieren, indem Sie die aktuell ausgewählte **PART**-Taste gedrückt halten.

**TIPP:** Bevor der neue Schlagzeugteil beigebracht wird, kann das Tempo geändert werden, indem entweder das gewünschte Tempo auf der **TEMPO-**Taste geklopft der **TEMPO-**Regler gedreht wird.

**HINWEIS:** Das Standardtempo für einen leeren Song sind 120 BPM. Die Wiedergabe durch das SDRUM erfolgt immer mit ganzzahligen BPM, wodurch es einfacher ist, die BPM eines externen Gerätes oder einer DAW (Digital Audio Workstation) anzupassen.

**HINWEIS:** In einem Lied, bei dem mindestens ein Liedteil bereits gelernt wurde, wird das Metronom automatisch aktiviert, wenn ein leerer Liedteil ausgewählt wird.

## **Beibringen von Drum-Patterns mit Hilfe der Kick- und Snare-Pads**

Die KICK- und SNARE-Pads des SDRUM ermöglichen es, dem Gerät Drum-Patterns auf klassischere Weise beizubringen oder es zusammen mit einem Instrument ohne Abnehmer zu verwenden.

#### *Beibringen von Drum-Patterns mit Hilfe der KICK- und SNARE-Pads:*

**1.** Stellen Sie sicher, dass ein leerer Liedteil (**VERSE**, **CHORUS** oder **BRIDGE**) ausgewählt ist. Wenn der ausgewählte Liedteil leer ist, blinkt die **LEARN**-LED.

**TIPP:** Wenn ein leeres Lied ausgewählt wird (**SONG-**LED aus), leuchtet die **VERSE-**LED hell gelb und die **CHORUS-**LED schwach rot. So wird angezeigt, dass automatisch ein Chorus-Teil generiert wird, während der Verse beigebracht wird. Wollen Sie für den Chorus-Teil stattdessen ein spezielles Pattern generieren, müssen Sie die Funktion zur automatischen Generierung von Liedteilen deaktivieren, bevor Sie das SDRUM trainieren. Hierzu drücken Sie wiederholt die **CHORUS-**Taste, bis die **CHORUS-**LED erlischt. Alternativ können Sie können nach dem Training des SDRUM den automatisch generierten Chorus-Teil löschen und dem Gerät ein neues Pattern beibringen, falls Sie dies bevorzugen.

Weitere Informationen darüber, wie Sie automatisch ein Bridge-Drum-Pattern zusammen mit dem Verse und Chorus generieren, finden Sie unter *"Automatisches Generieren eines Bridge-Drum-Patterns" auf Seite 27*.

- **2.** Falls gewünscht, können Sie das Metronom aktivieren, indem Sie die **TEMPO**-Taste 2 Sekunden lang gedrückt halten. Stellen Sie das Tempo ein, indem Sie im gewünschten Rhythmus auf die **TEMPO**-Taste klopfen oder den **TEMPO**-Regler drehen.
- **3.** Betätigen Sie den **FUSSSCHALTER**, um das SDRUM bereitzumachen. Die **LEARN**-LED beginnt, schnell zu blinken, um anzuzeigen, dass das SDRUM bereit ist.
- **4.** Beginnen Sie damit, das Drum-Pattern auf den **KICK-** und **SNARE-**Pads zu spielen.

**TIPP:** Alternativ können Sie den **FUSSSCHALTER** drücken, um den Lernprozess zu starten, ohne dass ein Pad betätigt werden muss. Die **LEARN**-LED leuchtet rot, um anzuzeigen, dass das SDRUM lernt. Dies kann für bestimmte Musikstile sehr nützlich sein, deren Drum-Patterns keinen Kickoder Snare-Hit auf dem ersten Schlag eines Taktes haben, wie zum Beispiel Reggae.

**HINWEIS:** Beim Generieren eines neuen Drum-Patterns darf die maximale Länge vier Takte nicht überschreiten.

- **5.** Betätigen Sie den **FUSSSCHALTER**, wenn Sie fertig sind. Um optimale Ergebnisse zu erhalten, sollten Sie versuchen, den **FUSSSCHALTER** auf dem gleichen ersten Schlag zu betätigen, mit dem Sie begonnen haben (Schlag 1).
- **6.** Das Drum-Pattern beginnt zu spielen. Spielen Sie Ihre Gitarre und justieren Sie den **LEVEL**-Regler für eine gute Mischung zwischen der Gitarre und dem Schlagzeug.
- **7.** Um die Wiedergabe zu stoppen, halten Sie den **FUSSSCHALTER** ca. 2 Sekunden lang gedrückt (bis die **KICK**und **SNARE-**Pads anfangen zu blinken). Indem der **FUSSSCHALTER** losgelassen wird, sobald die **KICK-**/**SNARE-**Pads anfangen zu blinken, wird die Wiedergabe gestoppt. Wird der **FUSSSCHALTER** weiter gehalten, spielt ein Crash-Becken am Ende des aktuellen Taktes und klingt so lange aus, wie der **FUSSSCHALTER** gehalten wird.

**TIPP:** Das SDRUM bietet einige erweiterte Funktionen, die den Betrieb des SDRUM beim Generieren von Drum-Patterns verbessern können. Weitere Informationen zu den verfügbaren Optionen und ihrer Verwendung finden Sie unter *"Erweiterte Funktionen und Tipps" auf Seite 27*.

#### **Beibringen von Drum-Patterns mit einer Gitarre oder einem Bass**

Die brandneue BeatScratch-Funktion ermöglicht es, dem SDRUM ein Drum-Pattern mithilfe einer Gitarre oder eines Basses beizubringen. Dabei sollte das SDRUM zunächst für die angeschlossene Gitarre bzw. den angeschlossenen Bass kalibriert werden.

#### *Kalibrieren von BeatScratch für eine Gitarre/einen Bass:*

- **1.** Justieren Sie die Abnehmerposition und den Tonregler der Gitarre/des Basses für den gewünschten Ton.
- **2.** Halten Sie die **GUITAR-AUDITION**-Taste ca. 2 Sekunden lang gedrückt. Das **KICK**-Pad beginnt zu blinken und die **HATS/RIDES**-LEDs werden alle rot. Halten Sie die Gitarre/den Bass ruhig, bis Sie bereit sind, den Kalibrierungsprozess zu beginnen.
- **3.** Dämpfen Sie die Saiten mit Ihrer Griffhand ab und streichen Sie dann nur über die tiefen Saiten, und zwar so, wie Sie Kick-Drum-Schläge beibringen wollen. Mit jedem festgestellten Schlag gehen dann die **HATS/RIDES**-LEDs eine nach der anderen aus. Stoppen Sie, sobald alle zwölf Schläge eingegangen sind (alle **HATS/RIDES**-LEDs gehen aus, das **SNARE**Pad- fängt an zu blinken und die **HATS/RIDES**LEDs sind alle wieder rot).
- **4.** Dämpfen Sie die Saiten mit Ihrer Griffhand ab, platzieren Sie Ihre Hand in der gleichen Position auf dem Hals wie bei der Kalibrierung der Kicks und streichen Sie dann nur über die hohen Saiten, und zwar so, wie Sie Snare-Drum-Schläge beibringen wollen. Mit jedem festgestellten Schlag gehen dann die **HATS/RIDES**-LEDs eine nach der anderen aus. Sobald alle zwölf Schläge eingegangen sind (alle **HATS/RIDES**-LEDs sind ausgegangen), wird das SDRUM den Kalibrierungsmodus verlassen.
- **5.** Sobald die Kalibrierung abgeschlossen ist, können durch Kratzen der Gitarren-/Basssaiten Kick- und Snare-Sounds erzeugt werden.

**HINWEIS:** Selbst nach dem Aus- und Wiedereinschalten der Stromversorgung zum Gerät werden die Kalibriereinstellungen beibehalten.

**TIPP:** Wenn Sie Bass spielen, versuchen Sie, ein Plektrum zu verwenden, wenn der das Zupfen bzw. Spielen der Saiten mit den Fingern nicht funktioniert. Experimentieren Sie einfach mit verschiedenen Möglichkeiten, dem SDRUM etwas beizubringen, und finden Sie so heraus, was für Ihr Instrument und Ihre Arbeitsweise am besten funktioniert. Einige Bassisten finden, dass Slapping auf die tiefste Saite und Popping der höchsten Seite ein gutes Ergebnis erzielt.

#### *Beibringen von Drum-Patterns mit Hilfe einer Gitarre/eines Basses:*

- **1.** Wenn die Gitarre/der Bass noch nicht kalibriert wurde, um BeatScratch zu nutzen, befolgen Sie zunächst die oben stehenden Anweisungen zur Kalibrierung, bevor Sie fortfahren.
- **2.** Stellen Sie sicher, dass ein leerer Liedteil (**VERSE**, **CHORUS** oder **BRIDGE**) ausgewählt ist. Wenn der ausgewählte Liedteil leer ist, blinkt die **LEARN**-LED.

**TIPP:** Wenn ein leeres Lied ausgewählt wird (**SONG-**LED aus), leuchtet die **VERSE-**LED hell gelb und die **CHORUS-**LED schwach rot. So wird angezeigt, dass automatisch ein Chorus-Teil generiert wird, während der Verse beigebracht wird. Wollen Sie für den Chorus-Teil stattdessen ein spezielles Pattern generieren, müssen Sie die Funktion zur automatischen Generierung von Liedteilen deaktivieren, bevor Sie das SDRUM trainieren. Hierzu drücken Sie wiederholt die **CHORUS-**Taste, bis die **CHORUS-**LED erlischt. Alternativ können Sie können nach dem Training des SDRUM den automatisch generierten Chorus-Teil löschen und dem Gerät ein neues Pattern beibringen, falls Sie dies bevorzugen.

Weitere Informationen darüber, wie Sie automatisch ein Bridge-Drum-Pattern zusammen mit dem Verse und Chorus generieren, finden Sie unter *"Automatisches Generieren eines Bridge-Drum-Patterns" auf Seite 27*.

- **3.** Falls gewünscht, können Sie das Metronom aktivieren, indem Sie die **TEMPO**-Taste 2 Sekunden lang gedrückt halten. Stellen Sie das Tempo ein, indem Sie im gewünschten Rhythmus auf die **TEMPO**-Taste klopfen oder den **TEMPO**-Regler drehen.
- **4.** Betätigen Sie den **FUSSSCHALTER**, um das SDRUM bereitzumachen. Die **LEARN**-LED beginnt, schnell zu blinken, um anzuzeigen, dass das SDRUM bereit ist.
- **5.** Beginnen Sie, das Drum-Pattern zu spielen, indem Sie über die Gitarren-/Basssaiten kratzen.

**TIPP:** Alternativ können Sie den **FUSSSCHALTER** drücken, um das SDRUM-Lernen manuell zu beginnen. Die **LEARN**-LED leuchtet rot, um anzuzeigen, dass das SDRUM lernt. Dies kann für bestimmte Musikstile sehr nützlich sein, deren Drum-Patterns keinen Kick- oder Snare-Hit auf dem ersten Schlag eines Taktes haben, wie zum Beispiel Reggae.

**HINWEIS:** Beim Generieren eines neuen Drum-Patterns darf die maximale Länge vier Takte nicht überschreiten.

- **6.** Betätigen Sie den **FUSSSCHALTER**, wenn Sie fertig sind. Um optimale Ergebnisse zu erhalten, sollten Sie versuchen, den **FUSSSCHALTER** auf dem gleichen ersten Schlag zu betätigen, mit dem Sie begonnen haben (Schlag 1).
- **7.** Um die Wiedergabe zu stoppen, halten Sie den **FUSSSCHALTER** ca. 2 Sekunden lang gedrückt (bis die **KICK-** und **SNARE-**Pads anfangen zu blinken). Indem der **FUSSSCHALTER** losgelassen wird, sobald die **KICK-**/**SNARE-**Pads anfangen zu blinken, wird die Wiedergabe gestoppt. Wird der **FUSSSCHALTER** weiter gehalten, spielt ein Crash-Becken am Ende des aktuellen Taktes und klingt so lange aus, wie der **FUSSSCHALTER** gehalten wird.

**TIPP:** Das SDRUM bietet einige erweiterte Funktionen, die den Betrieb des SDRUM beim Beibringen von Drum-Patterns verbessern können. Weitere Informationen zu den verfügbaren Optionen und ihrer Verwendung finden Sie unter *"Erweiterte Funktionen und Tipps" auf Seite 27*.

## **Auswählen von Drum-Pattern-Einstellungen Auswählen der Taktart**

Das SDRUM hat zwei mögliche Taktarten: 3/4- und 4/4-Takt. Die Taktart kann entweder in einem einzelnen Liedteil oder für ein komplettes Lied geändert werden.

#### *Ändern der Taktart von Liedteilen:*

- **1.** Wählen Sie mit der **VERSE-**, **CHORUS-** oder **BRIDGE-**Taste den Liedteil aus.
- **2.** Drehen Sie am **GROOVE/KIT**-Encoder, um die neue Taktart auszuwählen.
- **3.** Drücken Sie den **GROOVE/KIT**-Encoder, um die Auswahl zu treffen. Um die Taktart für alle Liedteile zu ändern, halten Sie den **GROOVE/KIT**-Encoder ca. 2 Sekunden lang gedrückt (bis die LED der ausgewählten Taktart dreimal blinkt).

**TIPP:** Die Taktart kann ebenfalls vorab ausgewählt werden, bevor dem SDRUM ein Drum-Pattern beigebracht wird. Weitere Informationen finden Sie unter *"Vorauswahl von Timing- und Feeling-Einstellungen" auf Seite 28*.

## **Auswahl des Feelings**

Das SDRUM hat zwei Feeling-Einstellungen zur Auswahl: gerade (straight – ST) oder Swing (SW). Das Feeling kann entweder in einem einzelnen Liedteil oder für ein komplettes Lied geändert werden.

#### *Ändern des Feelings von Liedteilen:*

- **1.** Wählen Sie mit der **VERSE-**, **CHORUS-** oder **BRIDGE-**Taste den Liedteil aus.
- **2.** Drehen Sie am **GROOVE/KIT**-Encoder, um die neue Feeling-Einstellung auszuwählen.
- **3.** Drücken Sie den **GROOVE/KIT**-Encoder, um die Auswahl zu treffen. Um die Feeling-Einstellung für alle Liedteile zu ändern, halten Sie den **GROOVE/KIT**-Encoder ca. 2 Sekunden lang gedrückt (bis die LED der ausgewählten Feeling-Einstellung dreimal blinkt).

**TIPP:** Das Feeling kann ebenfalls vorab ausgewählt werden, bevor dem SDRUM ein Drum-Pattern beigebracht wird. Weitere Informationen finden Sie unter "Vorauswahl von Timing- und Feeling-*Einstellungen" auf Seite 28*.

#### **Auswählen der Anzahl der Verzierungen**

Die Einstellung der Anzahl der Verzierungen gibt vor, wie einfach oder belebt das Drum-Pattern sein wird. Das SDRUM bietet drei Einstellungen zur Anzahl der Verzierungen: SIMPLE (einfach), INTERMEDIATE (mittel) und BUSY (belebt).

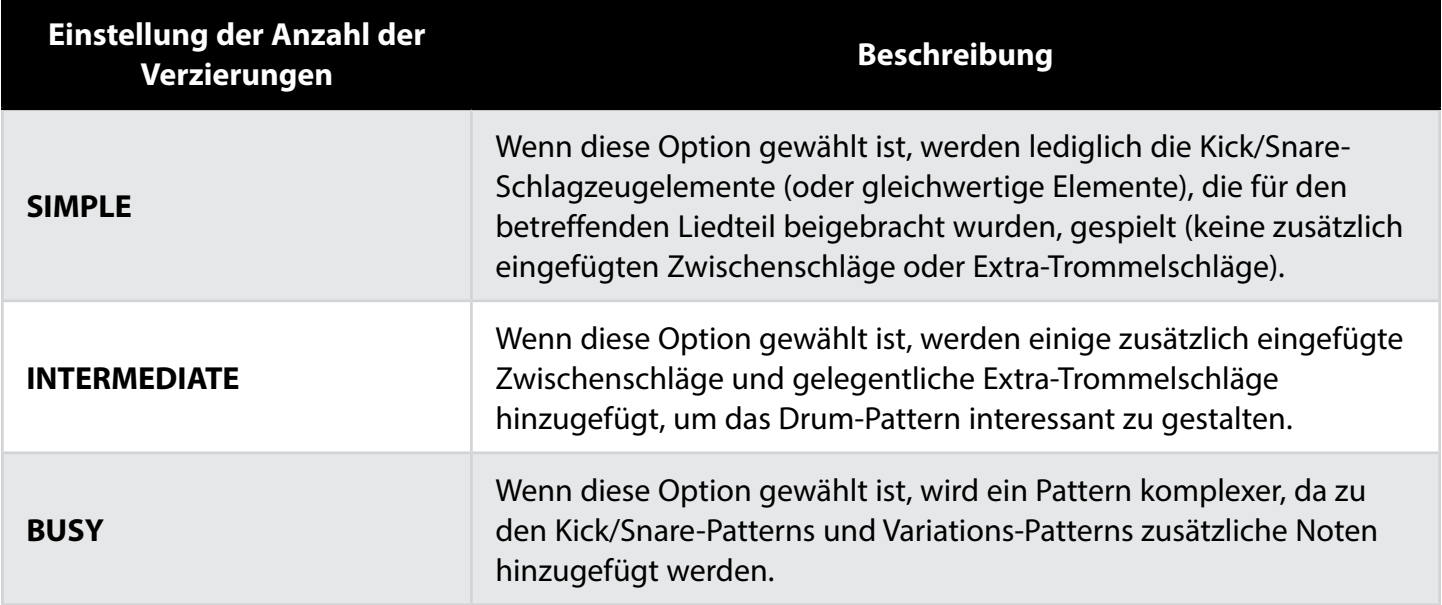

Die Einstellung der Anzahl der Verzierungen kann entweder in einem einzelnen Liedteil oder für ein komplettes Lied geändert werden.

#### *Ändern der Anzahl der Verzierungen von Liedteilen:*

- **1.** Wählen Sie mit der **VERSE-**, **CHORUS-** oder **BRIDGE-**Taste den Liedteil aus.
- **2.** Drehen Sie am **GROOVE/KIT**-Encoder, um die neue Anzahl der Verzierungen auszuwählen.
- **3.** Drücken Sie den **GROOVE/KIT**-Encoder, um die Auswahl zu treffen. Um die Anzahl der Verzierungen für alle Liedteile zu ändern, halten Sie den **GROOVE/KIT**-Encoder ca. 2 Sekunden lang gedrückt (bis die LED der ausgewählten Anzahl der Verzierungen dreimal blinkt).

#### **Schlagzeugtyp auswählen**

Das SDRUM bietet fünf unterschiedliche Schlagzeugtypen zur Auswahl:

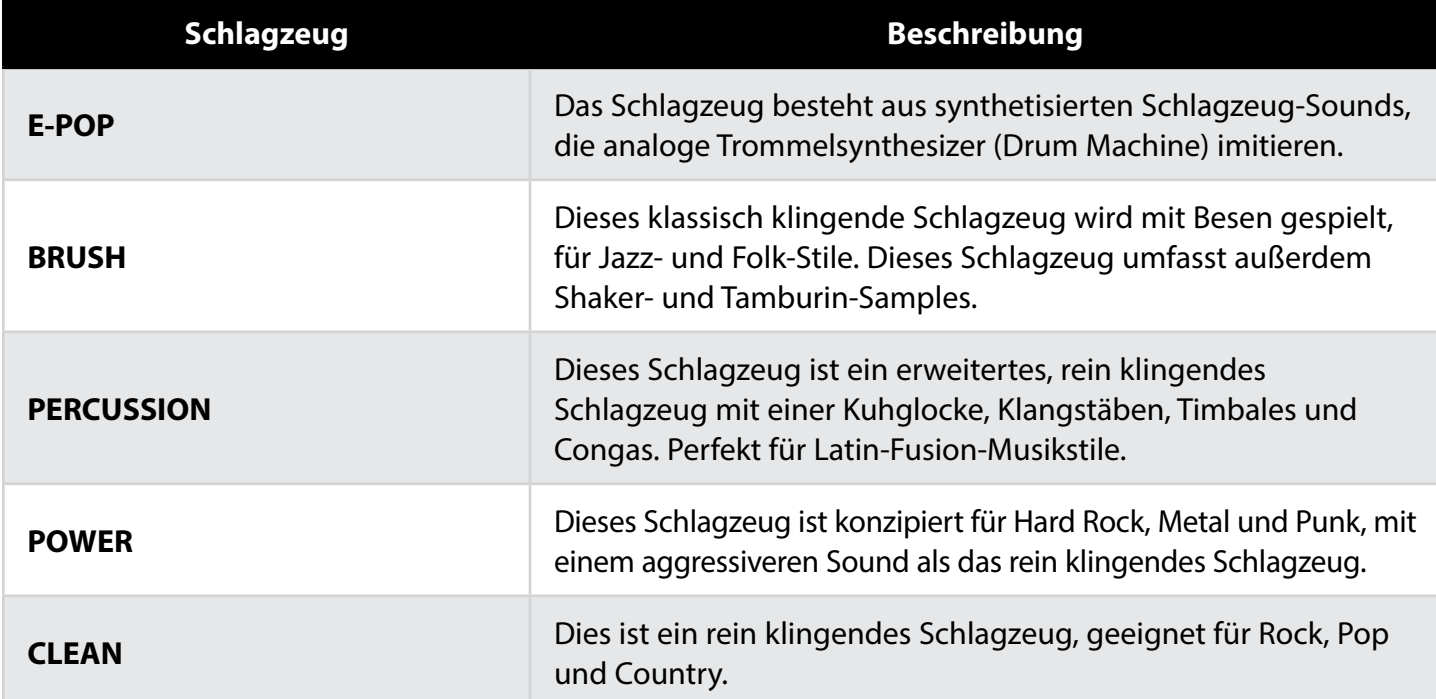

Alle Schlagzeugtypen, mit der Ausnahme von E-Pop, haben mehrere Geschwindigkeitsebenen für alle Haupt-Schlaginstrumente (Kick, Snare, Hi-Hats, Toms, Becken). Das bedeutet, dass abhängig von der Lautstärke der einzelnen Schlaginstrumente unterschiedliche Samples verwendet werden, wodurch die gesampelten Schlaginstrumente realistischer klingen. E-Pop bildet eine Ausnahme, da Schlagzeugsynthesizer den Ton eines Schlaginstruments üblicherweise nicht basierend auf der Geschwindigkeit ändern.

Der Schlagzeugtyp kann entweder in einem einzelnen Liedteil oder für ein komplettes Lied geändert werden.

#### *Ändern des Schlagzeugtyps in Liedteilen:*

- **1.** Wählen Sie mit der **VERSE-**, **CHORUS-** oder **BRIDGE-**Taste den Liedteil aus.
- **2.** Drehen Sie am **GROOVE/KIT**-Encoder, um die neue Schlagzeugtyp-Einstellung auszuwählen.
- **3.** Drücken Sie den **GROOVE/KIT**-Encoder, um die Auswahl zu treffen. Um den eingestellten Schlagzeugtyp für alle Liedteile zu ändern, halten Sie den **GROOVE/KIT**-Encoder ca. 2 Sekunden lang gedrückt (bis die LED des ausgewählten Schlagzeugtyps dreimal blinkt).

**TIPP:** Der eingestellte Schlagzeugtyp kann geändert werden, bevor ein neues Pattern beigebracht wird.

## **Alternative Kick- und Snare-Sounds auswählen**

In der folgenden Tabelle werden die alternativen Kick- und Snare-Sounds aufgeführt, die für jedes Schlagzeug verfügbar sind:

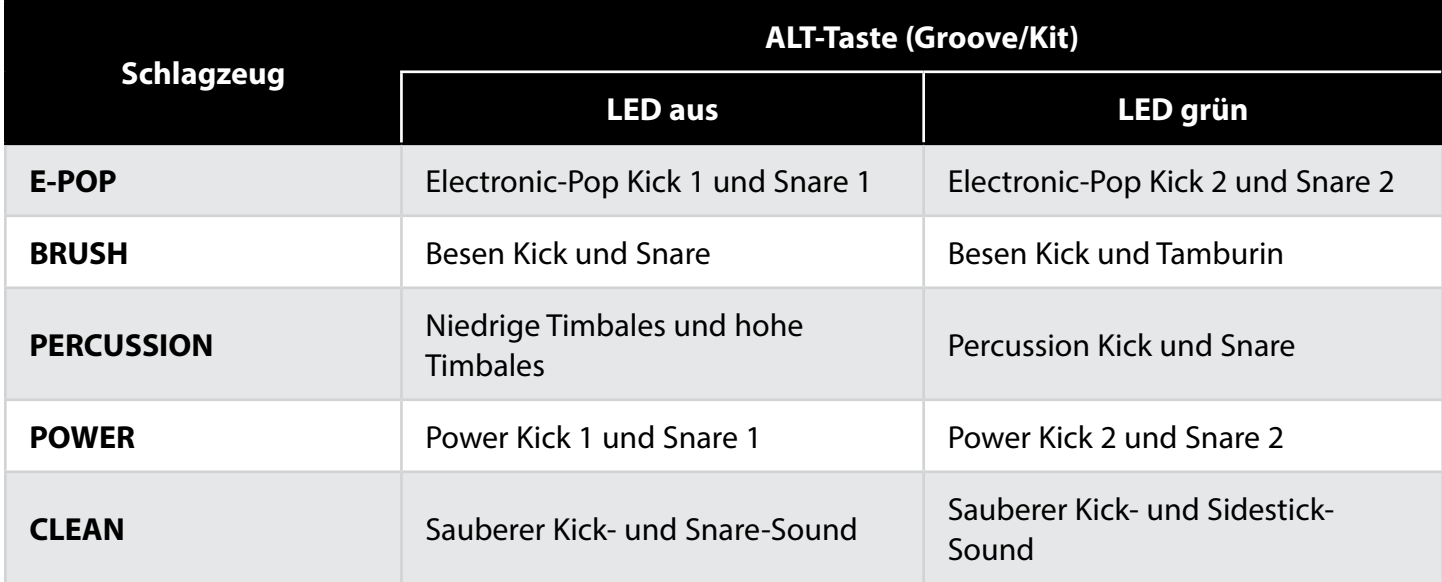

#### *Alternative Kick- und Snare-Sounds auswählen:*

- **1.** Wählen Sie mit der **VERSE-**, **CHORUS-** oder **BRIDGE-**Taste den Liedteil aus.
- **2.** Drücken Sie die **ALT**-Taste neben dem **GROOVE/KIT**-Encoder, um zwischen den Optionen in der oben angeführten Tabelle hin- und herzuschalten.
- **3.** Falls gewünscht, kann dies für andere Liedteile wiederholt werden.

### Auswählen der "rechten" Schlagzeugelemente

Die Elemente der rechten Schlagzeugseite (Hi-Hat, Ride, Tom usw.) in jedem Drum-Pattern können über den HATS/RIDES-Encoder und die ALT-Taste neben dem HATS/RIDES-Encoder ausgewählt werden. Die folgende Tabelle enthält einige bekannte Drum-Patterns der rechten Seite sowie die Einstellungen für deren Erzeugung.

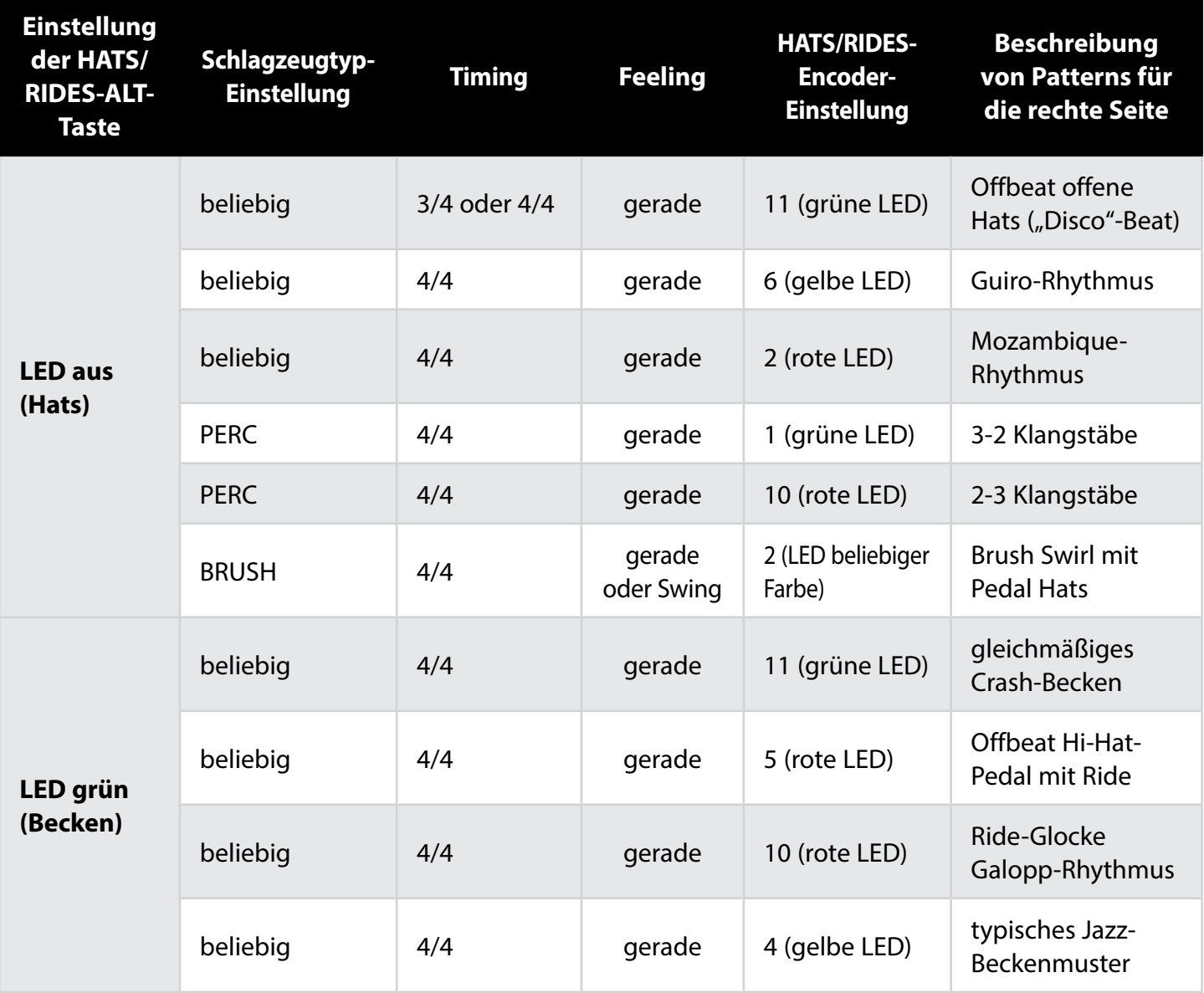

Auf der nächsten Seite finden Sie Informationen darüber, wie die Einstellungen der "rechten" Schlagzeugelemente geändert werden können.

#### **Auswählen von Drum-Pattern-Einstellungen**

#### Auswählen von Sub-Beat-Timing und Variationen für "rechte" Schlagzeugelemente

Durch Drehen des HATS/RIDES-Encoders werden unterschiedliche Performance-Variationen für die rechte Schlagzeugseite ausgewählt. Durch Drücken des HATS/RIDES-Encoders wird aus den verfügbaren Sub-Beat-Timing-Optionen ausgewählt. Die Farbe der um den HATS/RIDES-Encoder angeordneten LEDs zeigt die jeweils für das rechte Schlagzeugelement ausgewählte Sub-Beat-Timing-Option; folgende Optionen sind möglich:

- **LED grün** Das rechte Schlagzeugelement wird hauptsächlich mit Viertelnoten gespielt.
- **LED gelb** Das rechte Schlagzeugelement wird hauptsächlich mit Achtelnoten gespielt.
- **LED Brot** Das rechte Schlagzeugelement wird hauptsächlich mit Sechzehntelnoten gespielt.

#### *Ändern der Sub-Beat-Timings für das rechte Schlagzeugelement:*

**1.** Drücken Sie den **HATS/RIDES-**Encoder. Jedes Mal, wenn Sie den Encoder drücken, schalten Sie zwischen den Optionen und den oben aufgelisteten farbigen LEDs hin und her.

#### *Auswählen einer anderen Performance-Variation für das rechte Schlagzeugelement:*

**1.** Drehen Sie den **HATS/RIDES**-Encoder.

**TIPP:** Der HATS/RIDES-Encoder kann auf Werte von 12 bis 1 (alle LEDs aus) eingestellt werden. Ist diese Option ausgewählt, werden im Drum-Pattern keine "rechten" Schlagzeugelemente gespielt.

#### Auswählen alternativer Sounds für "rechte" Schlagzeugelemente

In der folgenden Tabelle werden die alternativen Sounds von Elementen auf der rechten Schlagzeugseiteaufgeführt, die für jedes Schlagzeug verfügbar sind:

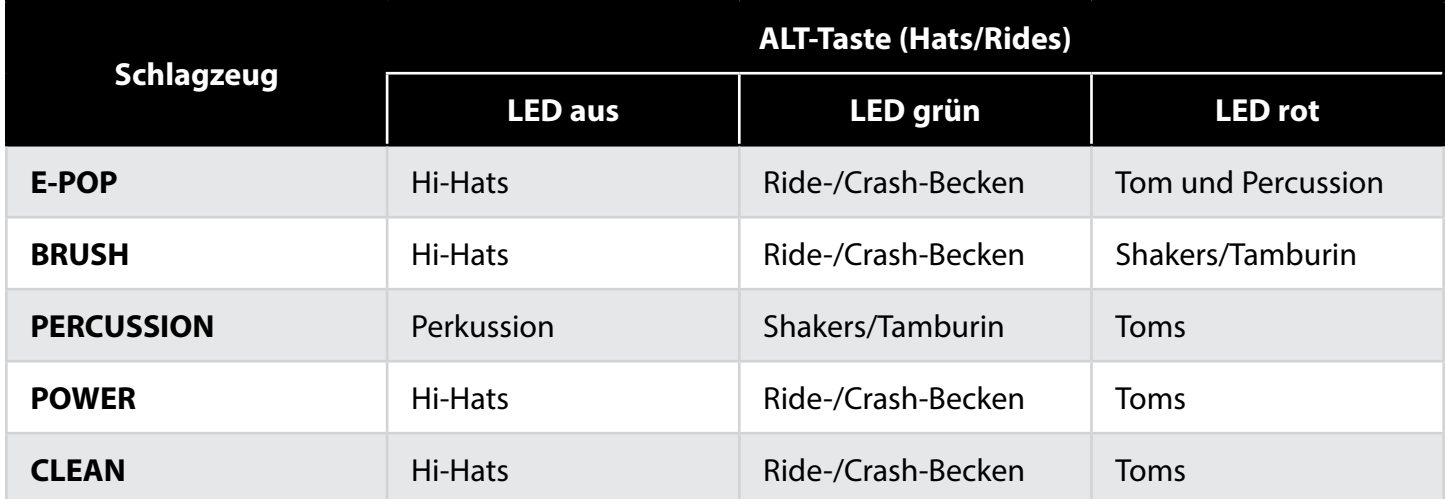

#### *Alternative Hats/Rides-Sounds auswählen:*

- **1.** Wählen Sie mit der **VERSE-**, **CHORUS-** oder **BRIDGE-**Taste den Liedteil aus.
- **2.** Drücken Sie die **ALT**-Taste neben dem **HATS/RIDES**-Encoder, um zwischen den Optionen in der oben angeführten Tabelle hin- und herzuschalten.
- **3.** Falls gewünscht, kann dies für andere Liedteile wiederholt werden.

## **Tempo einstellen**

Das Tempo eines Liedes kann entweder bevor oder nachdem das SDRUM trainiert wurde eingestellt werden, entweder über die TEMPO-Taste (Tempo klopfen) oder den TEMPO-Regler.

Nachdem ein Liedteil beigebracht wurde oder wenn die Metronomfunktion aktiviert ist, blinkt die TEMPO-Taste im aktuellen Tempo des Liedes. Beim ersten Schlag in jedem Takt blinkt die TEMPO-Taste rot (nur während der Wiedergabe) und grün während der restlichen Viertelnoten, sofern das Tempo des Liedes nicht verändert wurde. Wenn das Tempo im Vergleich zu den gespeicherten Liedparametern geändert wurde, blinkt die LED der TEMPO-Taste gelb statt grün. Wurde das Tempo über einen anderen Mechanismus als den TEMPO-Regler verändert (zum Beispiel indem das Tempo geklopft wurde oder ein neues Lied geladen wurde), funktioniert der TEMPO-Regler erst dann, wenn er über die (gespeicherte) mittlere Raststellung hinaus gedreht wird.

Wenn ein Liedteil wiedergegeben wird, blinkt die TEMPO-Taste während des letzten Taktes dieses Liedteils heller, um anzuzeigen, dass sich die Drum-Pattern-Schleife wieder ihrem Anfang nähert.

#### **Einstellen des Tempos über die Tempo-Taste**

#### *Einstellen des Tempos eines Liedes über die TEMPO-Taste:*

- **1.** Spielen Sie das Lied.
- **2.** Klopfen Sie das gewünschte Tempo auf der **TEMPO**-Taste.
- **3.** Die **TEMPO**-Taste blinkt nun gelb, womit angezeigt wird, dass das neue Tempo von dem für das Lied gespeicherten Tempo abweicht.

**TIPP:** Um das ursprüngliche Tempo wiederherzustellen, stellen Sie den **TEMPO**-Regler auf eine Vierteldrehung über oder unter der mittleren Raststellung und drehen Sie ihn dann zurück in die mittlere Raststellung.

**4.** Halten Sie die **TEMPO**-Taste ca. 2 Sekunden lang gedrückt, um die neue Tempo-Einstellung für das Lied zu speichern. Die **TEMPO**-LED blinkt nun wieder grün, um anzuzeigen, dass dies das für das Lied gespeicherte Tempo ist (mittlere Raststellung des **TEMPO**-Reglers).

### **Einstellen des Tempos über den Tempo-Regler**

Die mittlere Raststellung des TEMPO-Reglers repräsentiert eine Tempovervielfachung von 1x, d. h. das Originaltempo des gelernten Liedteils. Wenn Sie den Regler einmal ganz im Uhrzeigersinn drehen, stellen Sie das doppelte Tempo (2x) des gelernten Tempos ein. Eine volle Drehung des Reglers gegen den Uhrzeigersinn stellt das halbe Tempo (1/2x) des gelernten Tempos ein.

#### *Einstellen des Tempos eines Liedes über den TEMPO-Regler:*

- **1.** Spielen Sie das Lied.
- **2.** Drehen Sie den **TEMPO**-Regler, um das Tempo zu ändern. Beachten Sie, dass der **TEMPO**-Regler eventuell über die mittlere Raststellung hinaus gedreht werden muss, bevor Änderungen vorgenommen werden. Die **TEMPO**-Taste blinkt nun gelb, womit angezeigt wird, dass das neue

**TIPP:** Um das ursprüngliche Tempo wiederherzustellen, drehen Sie den TEMPO-Regler zurück in die mittlere Raststellung.

**3.** Halten Sie die **TEMPO**-Taste ca. 2 Sekunden lang gedrückt, um die neue Tempo-Einstellung für das Lied zu speichern. Die **TEMPO**-LED blinkt nun wieder grün, um anzuzeigen, dass dies das für das Lied gespeicherte Tempo ist (mittlere Raststellung des **TEMPO**-Reglers).

## **Verwendung von Liedteilen**

Die drei Liedteile (Verse, Chorus und Bridge) des SDRUM machen ein Lied aus. Für jeden Teil kann eine niedrigere oder höhere Intensität programmiert werden, um das Lied dynamischer zu gestalten. Gelernte Teile bleiben automatisch im Speicher, bis sie gelöscht werden – selbst nach dem Aus- und Wiedereinschalten der Stromversorgung zum Gerät.

## **Ändern der Intensität von Liedteilen**

Die Intensität jedes Liedteils kann geändert werden, wodurch die Lieddynamik für eine energiegeladene Performance entsteht.

Es sind drei Intensitäten für Liedteile verfügbar:

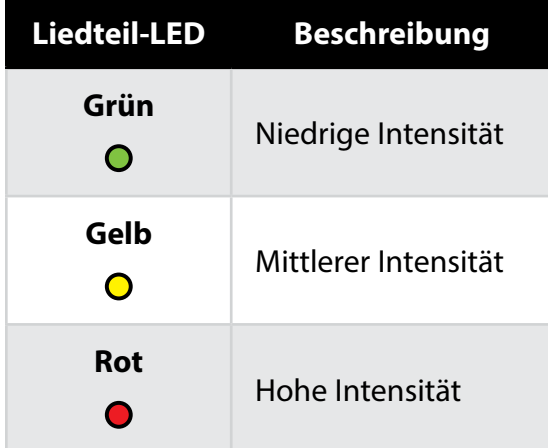

#### *So ändern Sie die Intensität eines Liedteils:*

- **1.** Wählen Sie den Liedteil, der bearbeitet werden soll, indem Sie die **VERSE-**, **CHORUS-** oder **BRIDGE-**Taste drücken. (Die am hellsten leuchtende LED zeigt die Auswahl an.)
- **2.** Drücken Sie die ausgewählte **PART**-Taste mehrmals, um die verfügbaren Intensitäten zu durchlaufen.

## **Liedteile abspielen und zwischen ihnen wechseln**

#### *So können Sie Liedteile abspielen und zwischen ihnen wechseln:*

- **1.** Wählen Sie den ersten Teil, der abgespielt werden soll, über die **PART**-Tasten (**VERSE**, **CHORUS** und **BRIDGE**) aus.
- **2.** Betätigen Sie den **FUSSSCHALTER**, um den Liedteil zu spielen.
- **3.** Während das Lied läuft, tippen Sie den **FUSSSCHALTER** an, um zum nächsten Liedteil weiterzugehen, oder drücken Sie eine der **PART**-Tasten, um den Liedteil auszuwählen, der als nächster gespielt werden soll. Die ausgewählte **PART**-Taste blinkt im gelernten Tempo, ein Schlagzeugübergang wird gespielt und der nächste Liedteil beginnt am Anfang des nächsten Taktes zu spielen. Der optionale FS3X-Fußschalter kann ebenfalls dazu benutzt werden, zwischen Liedteilen zu wechseln. Weitere

**TIPP:** Drücken Sie den **FUSSSCHALTER** zweimal, um einen Liedteil zu überspringen; gehen Sie zum Beispiel von Liedteil 1 (Verse) zu Liedteil 3 (Bridge). Um einen Schlagzeugübergang zu spielen, aber im aktuellen Liedteil zu bleiben, tippen Sie den **FUSSSCHALTER** wiederholt an, bis der aktuelle Liedteil wieder ausgewählt ist.

## **Stoppen der Wiedergabe und Beenden eines Liedes**

#### *So stoppen Sie die Wiedergabe eines Liedes:*

- **1.** Halten Sie während der Wiedergabe den **FUSSSCHALTER** ca. 2 Sekunden lang (oder bis die **PLAY**-LED und die **KICK-**/**SNARE-**Pads anfangen zu blinken) gedrückt.
- **2.** Lassen Sie den **FUSSSCHALTER** los, sobald die **PLAY**-LED und die **KICK-**/**SNARE-**Pads anfangen zu blinken, um die Wiedergabe sofort zu stoppen. Alternativ halten Sie den **FUSSSCHALTER** weiter gedrückt, um den Takt zu beenden und das Lied mit einem Crash-Becken abzuschließen. Halten Sie den **FUSSSCHALTER** gedrückt, damit das Crash-Becken natürlich ausklingen kann.

## **Löschen eines Liedteils**

#### *So löschen Sie einen Liedteil:*

- **1.** Um die Wiedergabe zu stoppen, halten Sie den **FUSSSCHALTER** ca. 2 Sekunden lang (oder bis die **PLAY**LED und die **KICK-**/**SNARE-**Pads anfangen zu blinken) gedrückt.
- **2.** Wählen Sie mit der **VERSE-**, **CHORUS-** oder **BRIDGE-**Taste den Liedteil aus, der gelöscht werden soll. Die hellste LED zeigt an, welcher Teil ausgewählt wurde.
- **3.** Halten Sie den **FUSSSCHALTER** ca. 2 Sekunden lang (oder bis die aktuell ausgewählte **PART**-Taste schnell rot blinkt) gedrückt und lassen Sie dann los. Die **LEARN**-LED beginnt, langsam zu blinken, um anzuzeigen, dass der Liedteil leer ist. Achten Sie darauf, den **FUSSSCHALTER** loszulassen, sobald die aktuelle **PART**-LED zu blinken beginnt, da das gesamte Lied gelöscht wird, wenn der **FUSSSCHALTER** ca. 4 Sekunden lang gedrückt bleibt.

**TIPP:** Ein Liedteil kann wiederhergestellt werden, solange die Stromversorgung des SDRUMs nicht aus- und wieder eingeschaltet wurde oder andere Vorgänge durchgeführt wurden, seit der Liedteil gelöscht wurde.

Um einen Liedteil wiederherzustellen, nachdem er gelöscht wurde, halten Sie den **FUSSSCHALTER** sofort ca. 2 Sekunden lang (oder bis die aktuell ausgewählte **PART**-Taste schnell grün blinkt) gedrückt und lassen Sie dann los. Daraufhin geht die **LEARN**-LED aus und die **PLAY**-LED leuchtet auf, um anzuzeigen, dass der Liedteil wieder verfügbar ist.

**TIPP:** Wenn die SilentClear-Funktion aktiviert ist, können Liedteile gelöscht werden, ohne dass kurzzeitig eine Wiedergabe begonnen wird. Weitere Informationen finden Sie unter "Einzählen *und SilentClear aktivieren" auf Seite 27*.

**HINWEIS:** Wenn ein Liedteil gelöscht wird, wird – falls das Lied noch mindestens einen gelernten Liedteil enthält – ein Metronom zu spielen beginnen, und zwar mit der Geschwindigkeit des zuletzt gespielten Liedtempos, sodass es einfach ist, das Tempo aller Liedteile anzupassen.

## **Lieder verwalten**

Das SDRUM kann bis zu 36 Lieder mit jeweils bis zu drei Teilen speichern. Die Lieder werden automatisch in Echtzeit gespeichert. In den folgenden Abschnitten wird beschrieben, wie Lieder generiert, geladen, kopiert und gelöscht werden können.

**WARNUNG:** Um sicherzustellen, dass Lieddaten nicht unerwartet verloren gehen, sollten Sie nach dem Beenden der SDRUM-Wiedergabe immer mindestens 5 Sekunden lang warten, ohne irgendwelche Änderungen am Lied vorzunehmen, bevor Sie das Pedal ausschalten.

Die folgenden Parameter sind im SDRUM gespeichert:

- Lieddaten
- Letzte Einstellungen der Benutzerschnittstelle vor dem Ausschalten
- Letzter Modus, in dem der FS3X-Fußschalter verwendet wurde

### **Ein neues Lied erstellen**

#### *So erstellen Sie ein neues Lied:*

- **1.** Drücken Sie die **SONG**-Taste, um den Liedmodus zu aktivieren. Die **SONG**-LED beginnt grün zu blinken und die aktuelle Liedauswahl wird durch eine hell leuchtende LED, die um den **HATS/RIDES**-Encoder angeordnet ist, angezeigt. Alle anderen LEDs mit Ausnahme der **SONG**-Taste sowie der **HATS/ RIDES**-LEDs gehen aus, wenn der Liedmodus aktiv ist.
- **2.** Drehen Sie am **HATS/RIDES**-Encoder, um ein leeres Lied auszuwählen (leere Lieder werden durch eine LED angezeigt, die noch nicht leuchtet).

**TIPP:** Drehen Sie den **HATS/RIDES**-Encoder über die Positionen 12 und 1 hinaus, um zwischen den drei Liedspeichern hin- und herzuschalten: Speicher 1 (grüne LEDs), Speicher 2 (gelbe LEDs) und Speicher 3 (rote LEDs).

**3.** Drücken Sie die **SONG-**Taste oder den **HATS/RIDES**-Regler, um die Auswahl zu bestätigen und den Liedmodus zu verlassen.

## **Ein Lied laden**

#### *So laden Sie ein Lied:*

- **1.** Drücken Sie die **SONG**-Taste, um den Liedmodus zu aktivieren. Die **SONG**-LED beginnt grün zu blinken und die aktuelle Liedauswahl wird durch eine hell leuchtende LED, die um den **HATS/RIDES**-Encoder angeordnet ist, angezeigt. Alle anderen LEDs mit Ausnahme der **SONG**-Taste sowie der **HATS/ RIDES**-LEDs gehen aus, wenn der Liedmodus aktiv ist.
- **2.** Drehen Sie den **HATS/RIDES**-Regler, um ein Lied auszuwählen, das geladen werden soll. Mit der Auswahl jedes gespeicherten Liedes leuchten die verschiedenen LEDs auf der Benutzerschnittstelle auf, um die für das Lied ausgewählten Optionen anzuzeigen.

**TIPP:** Drehen Sie den **HATS/RIDES**-Encoder über die Positionen 12 und 1 hinaus, um zwischen den drei Liedspeichern hin- und herzuschalten: Speicher 1 (grüne LEDs), Speicher 2 (gelbe LEDs) und Speicher 3 (rote LEDs).

**3.** Drücken Sie die **SONG-**Taste oder den **HATS/RIDES**-Regler, um die Auswahl zu bestätigen und den Liedmodus zu verlassen.

## **Kopieren eines Liedes an einen freien Platz**

#### *So kopieren Sie ein Lied an einen freien Platz:*

- **1.** Drücken Sie die **SONG**-Taste, um den Liedmodus zu aktivieren.
- **2.** Drehen Sie am **HATS/RIDES**-Encoder und wählen Sie das gespeicherte Lied aus, das kopiert werden soll. (Ein gespeichertes Lied wird durch eine schwach leuchtende grüne, gelbe oder rote LED angezeigt.)
- **3.** Halten Sie den **HATS/RIDES**-Encoder ca. 2 Sekunden lang gedrückt, um das Lied zu kopieren. Die LED des gewählten Liedes beginnt zu blinken.
- **4.** Drehen Sie am **HATS/RIDES**-Encoder, um einen leeren Lied-Platz auszuwählen. Wenn ein Lied-Platz leer ist, ist die zugehörige LED aus.
- **5.** Drücken Sie den **HATS/RIDES**-Encoder, um das kopierte Lied an dem ausgewählten Platz einzufügen. Mehrere LEDs leuchten auf, um die ausgewählten Optionen des kopierten Liedes anzuzeigen; dies ist außerdem eine Bestätigung, dass das Lied kopiert wurde.
- **6.** Drücken Sie den **HATS/RIDES**-Encoder oder die **SONG**-Taste, um den Liedmodus zu verlassen.

## **Ein Lied löschen**

#### *So löschen Sie ein Lied:*

- **1.** Um die Wiedergabe zu stoppen, halten Sie den **FUSSSCHALTER** ca. 2 Sekunden lang (oder bis die **PLAY**LED und die **KICK-**/**SNARE-**Pads anfangen zu blinken) gedrückt.
- **2.** Halten Sie den **FUSSSCHALTER** ca. 4 Sekunden lang (oder bis alle **PART**-LEDs schnell rot blinken) gedrückt und lassen Sie dann los.
- **3.** Das Lied wurde nun gelöscht und ist leer.

**TIPP:** Ein Lied kann wiederhergestellt werden, solange die Stromversorgung des SDRUM nicht aus- und wieder eingeschaltet wurde oder andere Vorgänge durchgeführt wurden, seit das Lied gelöscht wurde.

Um ein Lied wiederherzustellen, nachdem es gelöscht wurde, halten Sie den **FUSSSCHALTER** sofort ca. 2 Sekunden lang (oder bis alle **PART**-Tasten schnell grün blinken) gedrückt und lassen Sie dann los. Daraufhin geht die **LEARN**-LED aus und die **PLAY**-LED leuchtet auf, um anzuzeigen, dass das Lied wieder verfügbar ist.

**TIPP:** Wenn die SilentClear-Funktion aktiviert ist, können Lieder gelöscht werden, ohne dass kurzzeitig eine Wiedergabe begonnen wird. Weitere Informationen zur Verwendung dieser Funktion finden Sie unter *"Einzählen und SilentClear aktivieren" auf Seite 27*.

## **Mehrere Lieder löschen**

#### *So löschen Sie mehrere Lieder:*

- **1.** Um die Wiedergabe zu stoppen, halten Sie den **FUSSSCHALTER** ca. 2 Sekunden lang (oder bis die **PLAY**LED und die **KICK-**/**SNARE-**Pads anfangen zu blinken) gedrückt.
- **2.** Drücken Sie die **SONG**-Taste, um den Liedmodus zu aktivieren.
- **3.** Wählen Sie das Lied aus, das gelöscht werden soll, indem Sie am **HATS/RIDES**-Encoder drehen.

**TIPP:** Drehen Sie den **HATS/RIDES**-Encoder über die Positionen 12 und 1 hinaus, um zwischen den drei Liedspeichern hin- und herzuschalten: Speicher 1 (grüne LEDs), Speicher 2 (gelbe LEDs) und Speicher 3 (rote LEDs).

- **4.** Halten Sie die **SONG**-Taste ca. 2 Sekunden lang (oder bis alle ausgewählten **PART**-Tasten schnell rot blinken) gedrückt und lassen Sie dann los.
- **5.** Das Lied wurde nun gelöscht und ist leer.

**TIPP:** Ein Lied kann im Liedmodus wiederhergestellt werden, solange die Stromversorgung des SDRUM nicht aus- und wieder eingeschaltet wurde oder andere Vorgänge durchgeführt wurden, seit das Lied gelöscht wurde.

Um ein Lied wiederherzustellen, nachdem es im Liedmodus gelöscht wurde, halten Sie die **SONG**-Taste sofort ca. 2 Sekunden lang (oder bis alle **PART**-Tasten schnell blinken) gedrückt und lassen Sie dann los. Daraufhin geht die **LEARN**-LED aus und die **PLAY**-LED leuchtet auf, um anzuzeigen, dass das Lied wieder verfügbar ist.

**6.** Um zusätzliche Lieder zu löschen, wiederholen Sie die Schritte 3 und 4.

## **Erweiterte Funktionen und Tipps Einzählen und SilentClear aktivieren**

Das SDRUM hat eine Einzählfunktion, mithilfe derer ein Takt mit Schlagzeugstöcken eingezählt wird, bevor ein Lied beginnt. Gleichzeitig mit der Einzählfunktion ist auch SilentClear aktiviert. Dank der SilentClear-Funktion können Lieder oder Liedteile gelöscht werden, ohne dass kurzzeitig eine Wiedergabe begonnen wird.

#### *So aktivieren/deaktivieren Sie die Einzähl- und die SilentClear-Funktion:*

**HINWEIS:** Sie müssen dem SDRUM mindestens einen Liedteil beigebracht haben, bevor die Einzählfunktion zur Verfügung steht.

- **1.** Drücken Sie bei gestoppter Wiedergabe eine **PART**-Taste (**VERSE**, **CHORUS** oder **BRIDGE**) zur Auswahl des ersten Teils, der für das Lied gespielt wird. Die Taste für den derzeit ausgewählten Liedteil leuchtet heller als alle anderen Tasten.
- **2.** Halten Sie die momentan ausgewählte **PART**-Taste ca. 2 Sekunden lang gedrückt, um die Einzähl- und die SilentClear-Funktion wechselweise ein- und auszuschalten. Wenn die Funktionen aktiviert sind, blinkt die **PART**-Taste mit der Frequenz des Tempos des ausgewählten Teils.
- **3.** Drücken Sie den **FUSSSCHALTER**, um das Einzählen zu starten.
- **4.** Der ausgewählte Teil beginnt nach dem 1-Takt-Einzählen zu spielen und Sie können dann mitspielen.

**HINWEIS:** Wenn Sie die Einzähl- und die SilentClear-Funktion aktivieren oder deaktivieren, bleibt diese Einstellung auch dann gespeichert, wenn die Lieder danach geändert werden und die Stromversorgung des SDRUM getrennt und dann wiederhergestellt wird.

## **Automatisches Generieren eines Bridge-Drum-Patterns**

Es ist Ihnen vielleicht aufgefallen, dass SDRUM automatisch ein Chorus-Drum-Pattern generiert, wenn Sie ihm ein Verse-Drum-Pattern beibringen. Dies wird dadurch angezeigt, dass die VERSE-LED hell gelb leuchtet und die CHORUS-LED schwach rot leuchtet, wenn ein leeres Lied ausgewählt wird (SONG-LED aus). Während das Chorus-Pattern standardmäßig automatisch generiert wird, ist dies beim Bridge-Pattern nicht der Fall. Es muss entweder nach dem Verse- und dem Chorus-Liedteil separat beigebracht werden oder durch eine entsprechende Einstellung zusammen mit dem Verse- und Chorus-Liedteil erzeugt werden.

#### *So generieren Sie automatisch ein Bridge-Drum-Pattern, während Sie dem Gerät die Verse- und Chorus-Liedteile beibringen:*

- **1.** Wählen Sie ein leeres Lied. Anweisungen finden Sie unter *"Ein neues Lied erstellen" auf Seite 24*.
- **2.** Drücken Sie die **BRIDGE**-Taste. Die Taste sollte jetzt leuchten.
- **3.** Drücken Sie die **VERSE**-Taste, um den Verse-Liedteil, der beigebracht werden soll, nochmals auszuwählen. Die **BRIDGE**-Taste leuchtet nun schwach gelb, als Hinweis darauf, dass das Gerät diesen Liedteil automatisch erzeugt, während ihm der Verse-Liedteil beigebracht wird.
- **4.** Bringen Sie dem Gerät das Verse-Drum-Pattern bei. Wenn dies abgeschlossen ist, wird ein vollständiges Lied mit Verse, Chorus und Bridge generiert.

**TIPP:** Das automatisch generierte Bridge-Drum-Pattern spiegelt das Verse- Drum-Pattern wieder. Versuchen Sie, das "rechte" Schlagzeugelement zu ändern, indem Sie es mit Hilfe des **HATS/RIDES**-Encoders vom Verse-Liedteil unterscheiden. Wechseln Sie zum Beispiel von einer Hi-Hat zu einem Ride-Becken und ändern Sie das Sub-Beat-Timing. Es ist außerdem möglich, Einstellungen bereits vorab auszuwählen, bevor Drum-Patterns beigebracht werden. Weitere Informationen finden Sie auf den folgenden Seiten.

**TIPP:** Automatisch generierte Chorus- und Bridge-Drum-Patterns können wieder gelöscht werden, wenn Sie sich nach dem Trainieren individueller Patterns entscheiden, auch diese Teile selbst zu erzeugen. Weitere Informationen finden Sie unter *"Löschen eines Liedteils" auf Seite 23*.

### **Vorauswahl von Timing- und Feeling-Einstellungen**

In den meisten Fällen ist das SDRUM perfekt dafür geeignet, automatisch das Timing und das Feeling festzulegen, wenn es ein neues Drum-Pattern lernt. Wenn Sie dem SDRUM allerdings ein Drum-Pattern beibringen und nicht das erwartete Resultat erhalten, müssen Sie sich möglicherweise über die automatische Erkennung von SDRUM hinwegsetzen und eine spezielle Einstellung für Timing und/oder Feeling auswählen, bevor Sie das neue Pattern beibringen.

#### *So wählen Sie Timing/Feeling vorab, bevor Sie ein neues Drum-Pattern beibringen:*

- **1.** Wählen Sie mit der **VERSE-**, **CHORUS-** oder **BRIDGE-**Taste einen leeren Liedteil aus. Die **LEARN**-LED sollte blinken, um anzuzeigen, dass der Liedteil leer ist.
- **2.** Drehen Sie den **GROOVE/KIT**Regler, um die gewünschte Taktart (3/4 oder 4/4) und/oder das gewünschte Feeling (ST [gerade – straight] oder SW [Swing]) auszuwählen, und drücken Sie dann den **GROOVE/KIT**-Encoder.
- **3.** Die LED des vorab ausgewählten Timings und/oder Feelings blinkt nun, um anzuzeigen, dass diese Einstellung das automatisch erkannte Timing oder Feeling außer Kraft setzt.

**HINWEIS:** Vorab gewählte Einstellungen sind universal: Das bedeutet, sobald Einstellungen vorab ausgewählt wurden, gelten sie für das Beibringen aller Teile innerhalb des Liedes.

**TIPP:** Um die automatische Erkennung wieder einzuschalten, wählen Sie einfach die blinkende Taktart- oder Feeling-Einstellung und drücken dann den **GROOVE/KIT**-Encoder.

## **Beibringen eines ganzen Liedes auf einmal**

Unter Verwendung der in diesem Abschnitt der Bedienungsanleitung beschriebenen erweiterten Funktionen von SDRUM kann ein ganzes Lied generiert werden, indem lediglich der Verse-Teil beigebracht wird. Wählen Sie einfach die gewünschten Timing- und Feeling-Einstellungen über den **GROOVE/KIT**-Encoder vorab aus und drücken Sie dann die **BRIDGE**-Taste, sodass die Bridge zusammen mit dem Verseund dem Chorus-Liedteil gelernt werden kann. Sie können sogar die **ALT**-Optionen sowie die **HATS/ RIDES**-Einstellungen für jeden Liedteil vorab auswählen. Bereiten Sie das SDRUM darauf vor zu lernen und bringen Sie dann das Verse-Drum-Pattern bei. Fertig! Schon haben Sie ein komplettes Lied, mit dem Sie frei improvisieren und experimentieren können.

## **Beibringen von speziellen Drum-Patterns Beibringen eines schwierigen Patterns**

Wenn Sie beim Beibringen eines Drum-Patterns nicht die gewünschten Ergebnisse erzielen, versuchen Sie es doch einmal damit, das Metronom einzuschalten und auf das gewünschte Tempo einzustellen. Darüber hinaus erhalten Sie generell akkuratere Ergebnisse, wenn Sie zwei Takte beibringen, als wenn Sie nur einen einzelnen Takt beibringen. Versuchen Sie auch, das Feeling (gerade oder Swing) und/oder das Timing (3/4 oder 4/4) vorab auszuwählen. Ein weiterer Trick ist, das Tempo zunächst zu verlangsamen und dann das Drum-Pattern zu den langsameren BPM beizubringen. Nachdem das Drum-Pattern gelernt ist, erhöhen Sie das Tempo auf die gewünschten BPM.

## **Beibringen eines Patterns ohne Kick oder Snare auf Schlag 1**

Einige Drum-Patterns, vor allem viele Reggae-Styles, haben weder Kick noch Snare auf dem ersten Schlag. Um ein solches Pattern beizubringen, müssen Sie zunächst das Metronom aktivieren. Bereiten Sie das SDRUM nun darauf vor, zu lernen, indem Sie den FUSSSCHALTER betätigen; anstatt nun jedoch den Lernprozess mit einem Kratzen der Gitarrensaiten oder einem Drücken eines Drum-Pads zu beginnen, betätigen Sie nochmals den FUSSSCHALTER. Die LEARN-LED leuchtet rot, um anzuzeigen, dass das SDRUM lernt. Fahren Sie damit fort, den Rest des Patterns beizubringen, und betätigen Sie den FUSSSCHALTER nochmals auf Schlag 1, um den Lernprozess zu stoppen. Das Pattern wird nun gespielt und hat keinen Kick oder Snare auf dem ersten Schlag.

## **Beibringen eines Patterns ohne Kick oder Snare**

Es gibt Fälle, in denen Sie ein Pattern ohne Kick oder Snare generieren wollen – Sie wollen beispielsweise nur Viertelnoten mit Hi-Hats, einem Shaker oder einem Tamburin. Um dieses Pattern zu generieren, müssen Sie zunächst das Metronom aktivieren. Bereiten Sie das SDRUM nun darauf vor, zu lernen, indem Sie den FUSSSCHALTER betätigen; anstatt nun jedoch den Lernprozess mit einem Kratzen der Gitarrensaiten oder einem Drücken eines Drum-Pads zu beginnen, betätigen Sie nochmals den FUSSSCHALTER. Die LEARN-LED leuchtet rot, um anzuzeigen, dass das SDRUM lernt. Zählen Sie ein oder zwei Takte ab und betätigen Sie dann den FUSSSCHALTER erneut. Solange mindestens ein vollständiger Takt beigebracht wurde, spielt das SDRUM ein Pattern, das nur die "rechten" Schlagzeugelemente enthält. Experimentieren Sie mit unterschiedlichen HATS/RIDES-Optionen herum, um das Pattern noch weiter auf Ihr Lied abzustimmen.

## **Beibringen eines Patterns mit Kick und Snare auf dem gleichen Schlag**

Es ist nicht möglich, dem SDRUM mit Hilfe einer Gitarre ein Pattern beizubringen, das einen Kick und eine Snare auf dem gleichen Schlag hat. Mit Hilfe der KICK- und SNARE-Pads ist dies jedoch ein Kinderspiel. Werden sie gleichzeitig gedrückt, werden sowohl Kick als auch Snare in dem Pattern beigebracht.

## **Beibringen eines Half-Time-Shuffle-Patterns**

Ein weiteres sehr gebräuchliches Pattern ist der Half-Time Shuffle. Dieses Pattern lässt sich am besten beibringen, indem zunächst vorab ein 4/4-Takt und ein Swing-Feeling gewählt werden und dann das Metronom aktiviert wird. Als nächstes bringen Sie das Kick/Snare-Pattern bei und setzen einen Schlag zwischen jedem Kick und jeder Snare aus.

Beispiel:

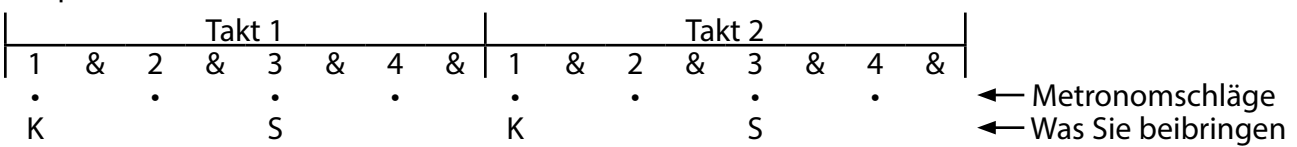

Experimentieren Sie mit unterschiedlichen Kick/Snare-Patterns, bis Sie den gewünschten Sound haben. Solange das grundlegende Kick/Snare-Pattern um jeden zweiten Metronomschlag aufgebaut ist, sollten Sie einen funktionierenden Shuffle-Beat erhalten.

### **Beibringen eines Balladen-Patterns im 6/8-Takt**

Viele Lieder haben einen 6/8-Takt, wobei der Kick auf Schlag 1 liegt und die Snare auf Schlag 4. Um diesen Beat mit dem SDRUM zu erzielen, schalten Sie das Metronom ein und legen die gewünschten BPM fest. Wählen Sie vorab einen 3/4-Takt, um sicherzustellen, dass der Beat richtig interpretiert wird. Dann bringen Sie dem SDRUM über zwei Takte ein Pattern im 3/4-Takt bei, mit dem Kick auf Schlag 1 des ersten Taktes und der Snare auf Schlag 1 des zweiten Taktes.

Beispiel:

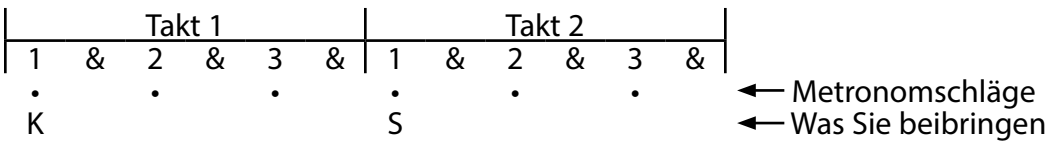

So erhalten Sie quasi ein 6/8-Pattern. Wählen Sie das Hi-Hat-Pattern, das am besten zum Lied passt. Wechseln Sie auch zwischen den Einstellungen "Swing" und "gerade" ab, um das gewünschte Feeling für den Song festzulegen.

## **Beibringen eines klassischen Train-Beat-Patterns**

Ein Train-Beat ist ein klassisches Kick/Snare-Pattern, das vor allem in Country-, Folk-, und Bluegrass-Musik Anwendung findet. Da es nahezu unmöglich wäre, diesen Kult-Beat mit einer Gitarre oder den eingebauten Pads beizubringen, hat das SDRUM einen speziellen Erkennungsmodus.

Für einen Train-Beat müssen Sie vier Schläge pro Takt zählen, dann eine Snare kratzen (oder das Snare-Pad verwenden), um eine Snare auf jeden achten Schlag beizubringen. Probieren Sie beispielsweise ein 2-Takt-Pattern mit 16 aufeinander folgenden, gleichmäßig verteilten Snare-Schlägen auf 1 & 2 & 3 & 4 & für jeden Takt aus. Versuchen Sie außerdem, das Metronom einzuschalten und das Tempo herunterzufahren, um zu sehen, ob das hilft – das Tempo kann wieder beschleunigt werden, nachdem das Pattern gelernt wurde. Wenn Sie dieses spezielle Pattern beibringen, erhalten Sie einen Train-Beat mit Kicks und Snares.

Beispiel:

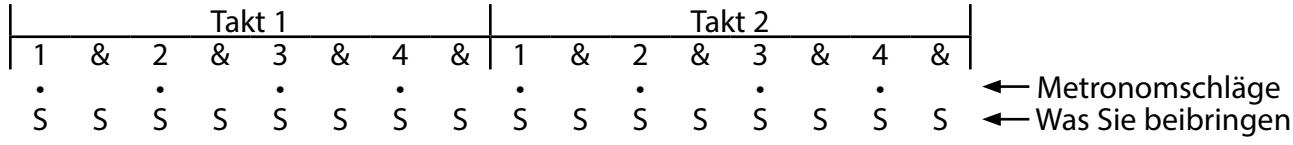

## **Beibringen eines typischen Brush-Swirl-Jazz-Patterns**

Wenn das BRUSH-Schlagzeug ausgewählt ist, erzeugt die Option HATS/RIDES-Variation Nr. 2 einen Brush-Swirl-Klang sowie Hi-Hats mit Pedal. Wenn ein typisches Brush-Swirl-Pattern beigebracht wird, sollten keine Snare-Schläge gespielt werden, da die Hi-Hats mit Pedal anstelle der Snare eingesetzt werden. Um dieses Pattern beizubringen, wählen Sie vorab das BRUSH-Schlagzeug und die Option HATS/RIDES-Variation Nr. 2. (Drücken Sie wiederholt den HATS/RIDES-Encoder, bis die LED grün leuchtet, sofern dies nicht schon der Fall ist.) Es kann auch hilfreich sein, vorab einen 4/4-Takt sowie die Option SW (Swing) einzustellen und dann das Tempo zu verlangsamen.

Beispiel:

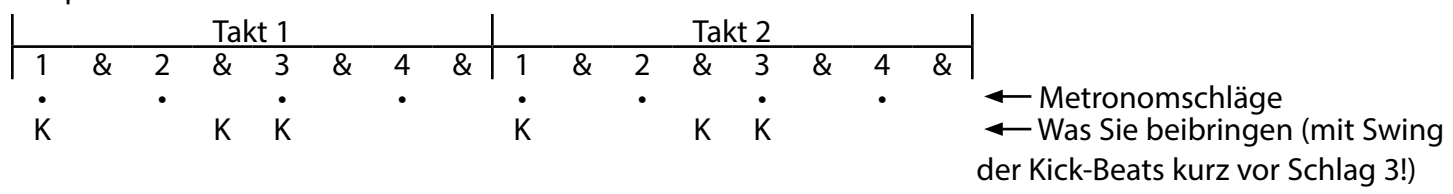

Sie sollten jetzt einen Brush Swirl mit Pedal Hats auf Schlag 2 und 4 hören.

## **JamSync verwenden JamSync-Anschlüsse herstellen**

Der JAMSYNC-OUT-Anschluss des SDRUM kann über ein optionales 1/8″-Mini-Stereo-(TRS-)Kabel mit einem DigiTech-JamSync-kompatiblen JamMan-Looper verbunden werden (siehe Kabelplan unten). Dadurch kann das SDRUM als JamSync-Master fungieren und die Loop-Aufnahme-, Wiedergabe- und Stoppfunktionen eines Slave-Loopers steuern. Mehrere JamSync-kompatible Looper können für die synchronisierte Steuerung als Slaves an das SDRUM angeschlossen werden.

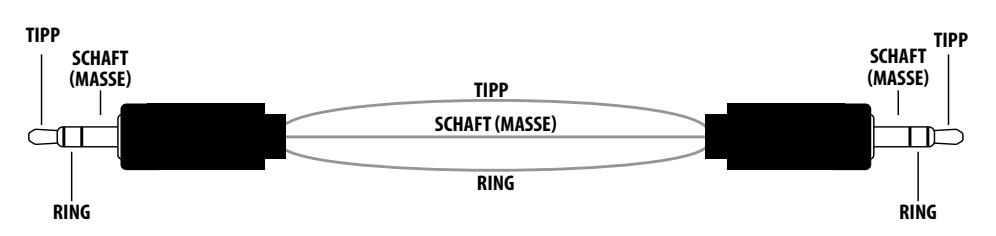

In dem unten stehenden Diagramm ist eine JamSync-Anwendung zu sehen, in der das SDRUM, der JamMan Express XT und der JamMan Solo XT in Reihe geschaltet sind.

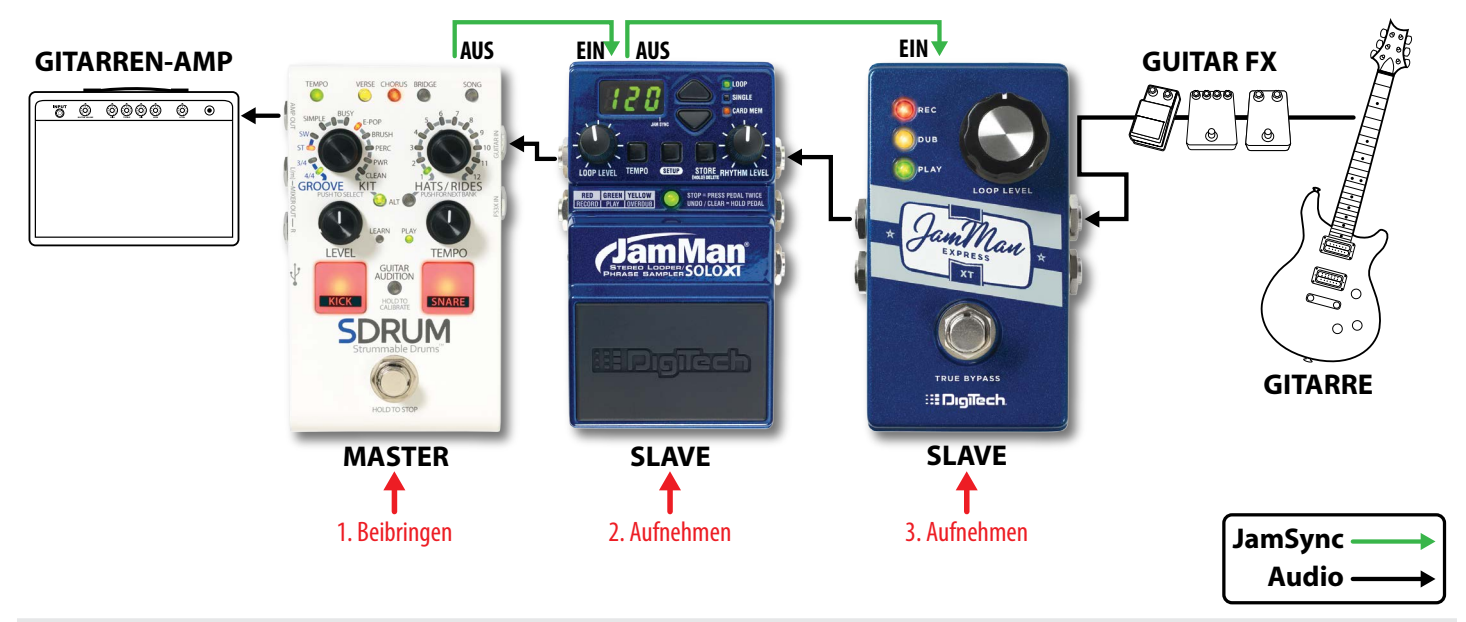

**HINWEIS:** Wenn Sie Audio durch mehrere JamMan-Looper in Reihe schalten und JamSync verwenden (wie in dem Diagramm oben aufgezeigt), sollte das SDRUM (als Master-Gerät) in den meisten Fällen am Ende der Reihe sein. Trainieren Sie erst das SDRUM, nehmen Sie danach auf dem vorletzten Gerät auf usw. Arbeiten Sie sich auf diese Weise durch die Signalkette bis zu ihrem Anfang zurück. Wenn Sie diese Schritte ausführen, stellen Sie sicher, dass Sie während jedes Durchgangs nur die gewünschten Aufnahmen machen.

Falls gewünscht, können Sie diese Reihenfolge umkehren; falls Sie jedoch auf dem ersten Slave-Gerät aufnehmen, werden Sie eine Mischung aus Ihrer Live-Gitarre und dem, was das Master-Gerät abspielt, aufnehmen; dies setzt sich über die ganze Reihe hinweg so fort. Wenn Sie die AMP-OUT- und MIXER-OUT-Buchsen verwenden, können Sie das SDRUM vor oder nach den Loopern oder Effekten platzieren, je nachdem, was für Sie funktioniert, da das Schlagzeug nicht aus der AMP-OUT-Buchse kommt.

#### *Anschließen von JamSync-Geräten:*

- **1.** Verbinden Sie die **JAMSYNC-OUT**-Buchse des SDRUM mit der **JAMSYNC-IN**-Buchse des ersten Slave-Geräts. Abhängig davon, welcher JamMan-Looper verwendet wird, können die **REC-** und **PLAY-**LEDs auf dem Slave-Gerät kurz aufblinken oder die Display-Anzeige kann sich ändern, um anzuzeigen, dass das Gerät im Slave-Modus ist.
- **2.** Schalten Sie alle restlichen JamSync-Slaves auf dieselbe Weise in Reihe.

### **Trainieren des SDRUM und Aufnahme-Loops**

Wird ein JamSync-kompatibler JamMan-Looper mit dem SDRUM verwendet, muss der Looper entweder vor Beginn der Wiedergabe im SDRUM oder während der Wiedergabe und bevor das SDRUM zum ersten Takt kommt (der Anfang eines Drum-Patterns) für die Aufnahme vorbereitet werden. Beim ersten Takt wird das SDRUM dem Slave-Gerät den Befehl geben, mit der Aufnahme zu beginnen; das Slave-Gerät muss allerdings vorab für die Aufnahme vorbereitet werden.

#### *So verwenden Sie das SDRUM mit JamMan-Loopern:*

- **1.** Ist ein leerer Liedteil ausgewählt, drücken Sie den **FUSSSCHALTER** auf dem SDRUM und bringen Sie dem Gerät durch Kratzen über die Gitarrensaiten oder mithilfe der **KICK-**/**SNARE-**Pads ein Drum-Pattern bei.
- **2.** Wenn Sie damit fertig sind, dies dem SDRUM beizubringen, drücken Sie den **FUSSSCHALTER** einmal, um den Schleifenendpunkt einzustellen. Das Drum-Pattern beginnt die Wiedergabe automatisch in einer wiederholenden Schleife, und die **PLAY**-LED leuchtet grün.
- **3.** Drücken Sie den **FUSSSCHALTER** auf dem Slave-Looper, um den Slave für die Aufnahme vorzubereiten. Der Looper kann jederzeit, während das SDRUM spielt, vorbereitet werden. Die **REC**-LED des Loopers blinkt rot, um anzuzeigen, dass er für die Aufnahme vorbereitet ist. Die Aufnahme beginnt, sobald das SDRUM wieder am Anfang des Drum-Patterns ist. (Die **REC**-LED des Slave-Geräts wird leuchtet rot, sobald die Aufnahme beginnt.) Spielen Sie den Gitarrenteil, sobald die Aufnahme begonnen hat. Die aufgenommene Schleife muss entweder genauso lang wie die Schleife des SDRUM sein, oder ein Vielfaches davon betragen.
- **4.** Wenn Sie die Aufnahme auf dem Slave-Gerät abgeschlossen haben, drücken Sie den **FUSSSCHALTER** des Slave einmal, um den Schleifenendpunkt einzustellen. Die Wiedergabe der Phrase beginnt automatisch zusammen mit der Schleife des SDRUM, und die **PLAY**-LED auf dem Looper leuchtet grün.
- **5.** Wiederholen Sie die Schritte 3–4, um Schleifen für andere Looper aufzunehmen, die über den JamSync angeschlossen sind.
- **6.** Halten Sie den **FUSSSCHALTER** des SDRUM gedrückt, um die Schleifenwiedergabe auf allen Geräten zu stoppen.

**HINWEIS:** Das SDRUM hat einige Fähigkeiten, die momentan von keinen JamSync-Slave-Geräten unterstützt werden:

- **Variables Tempo** Wenn ein Loop auf einem JamSync-Slave aufgenommen und das Tempo dann später auf dem SDRUM geändert wird, verliert der Slave die Synchronität mit dem SDRUM. Es wird empfohlen, das Tempo für ein Lied auf dem SDRUM einzuwählen, bevor auf einem JamSync-Slave aufgenommen wird.
- **Mehrere Teile** Wenn auf dem SDRUM Liedteile geändert werden, erkennt der JamSync-Slave dies nicht. Wenn die Schleifenlänge des Slave also mit dem neuen Teil kompatibel ist (z. B. ein ganzzahliges Vielfaches der Schleifenlänge des SDRUM-Teils darstellt) wird das Gerät synchron bleiben; wenn die Schleifenlänge des Slave allerdings nicht kompatibel ist, verliert es die Synchronität mit dem SDRUM.

HINWEIS: Einige JamSync-kompatible Looper unterstützen eine "Sequential Slave Recording Method" (eine Aufnahme bildet eine Schleife zu einem Looper und dann sofort zum nächsten usw.). Bitte beachten Sie, dass das SDRUM diese Funktionalität nicht unterstützt.

#### *So spielen Sie das SDRUM zusammen mit Slave-Geräten:*

- **1.** Drücken Sie den **FUSSSCHALTER** auf allen Slave-Geräten, um sie für die Wiedergabe vorzubereiten. Auf jedem Gerät blinkt nun die grüne **PLAY**-LED.
- **2.** Drücken Sie den **FUSSSCHALTER** des SDRUM, um die Wiedergabe zu beginnen. Jedes Slave-Gerät fängt daraufhin an, synchron mit dem SDRUM zu spielen, und seine LEDs leuchtet grün.
- **3.** Halten Sie den **FUSSSCHALTER** des SDRUM gedrückt, um die Schleifenwiedergabe auf allen Geräten zu stoppen.

## **Einen FS3X-Fußschalter verwenden**

Ein optionaler DigiTech FS3X-Fußschalter kann an der FS3X-IN-Buchse eingesteckt werden und bietet Ihnen eine zusätzliche Freihandsteuerung des SDRUM.

Beim Anschluss des FS3X muss ein TRS (Tip-Ring-Sleeve)-1/4″- Kabel verwendet werden.

Wenn Sie einen FS3X zur Steuerung verwenden, können Sie zwischen drei Betriebsmodi wählen: Live, Table Top und Direct Part. Auf diese Modi kann zugegriffen werden, indem einer der FS3X-Fußschalter gedrückt gehalten wird, wenn die Verbindung zum SDRUM hergestellt wird. In untenstehender Tabelle wird beschrieben, wie jeder FS3X-Modus aufgerufen werden kann und welche Funktionen dieser jeweils kontrolliert.

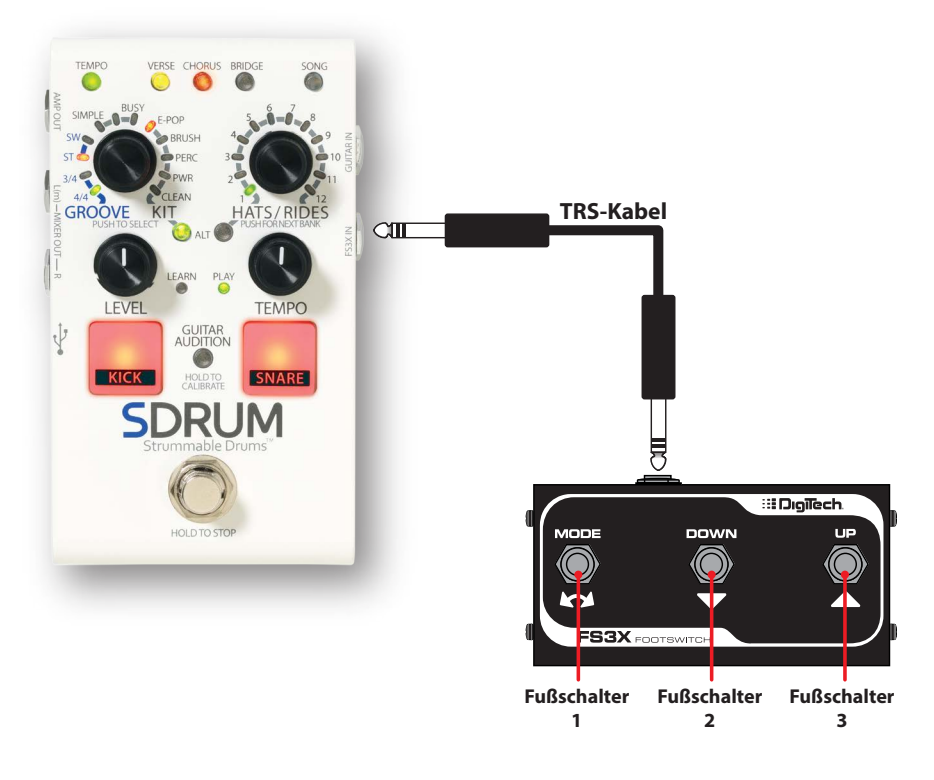

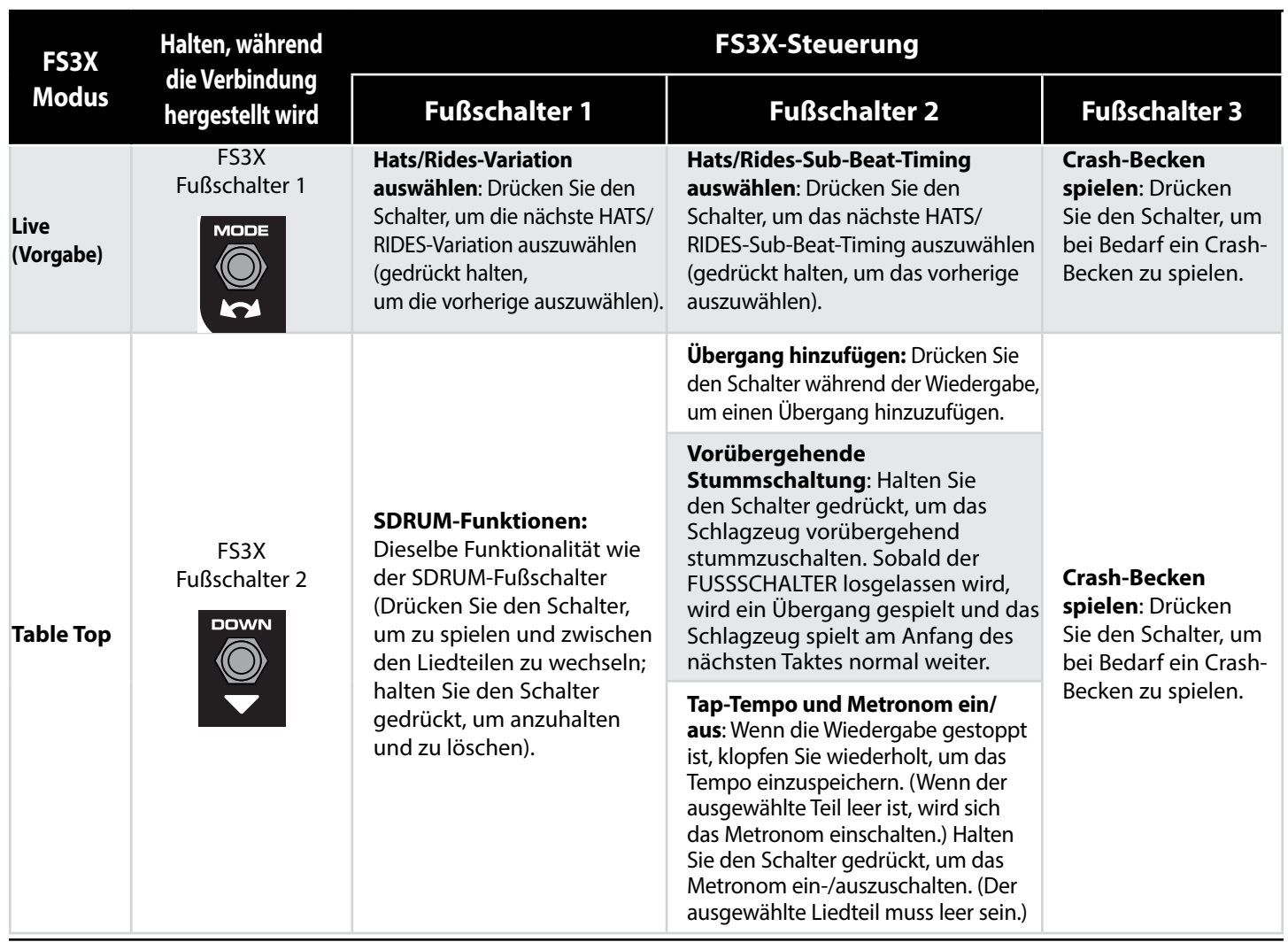

#### **Einen FS3X-Fußschalter verwenden**

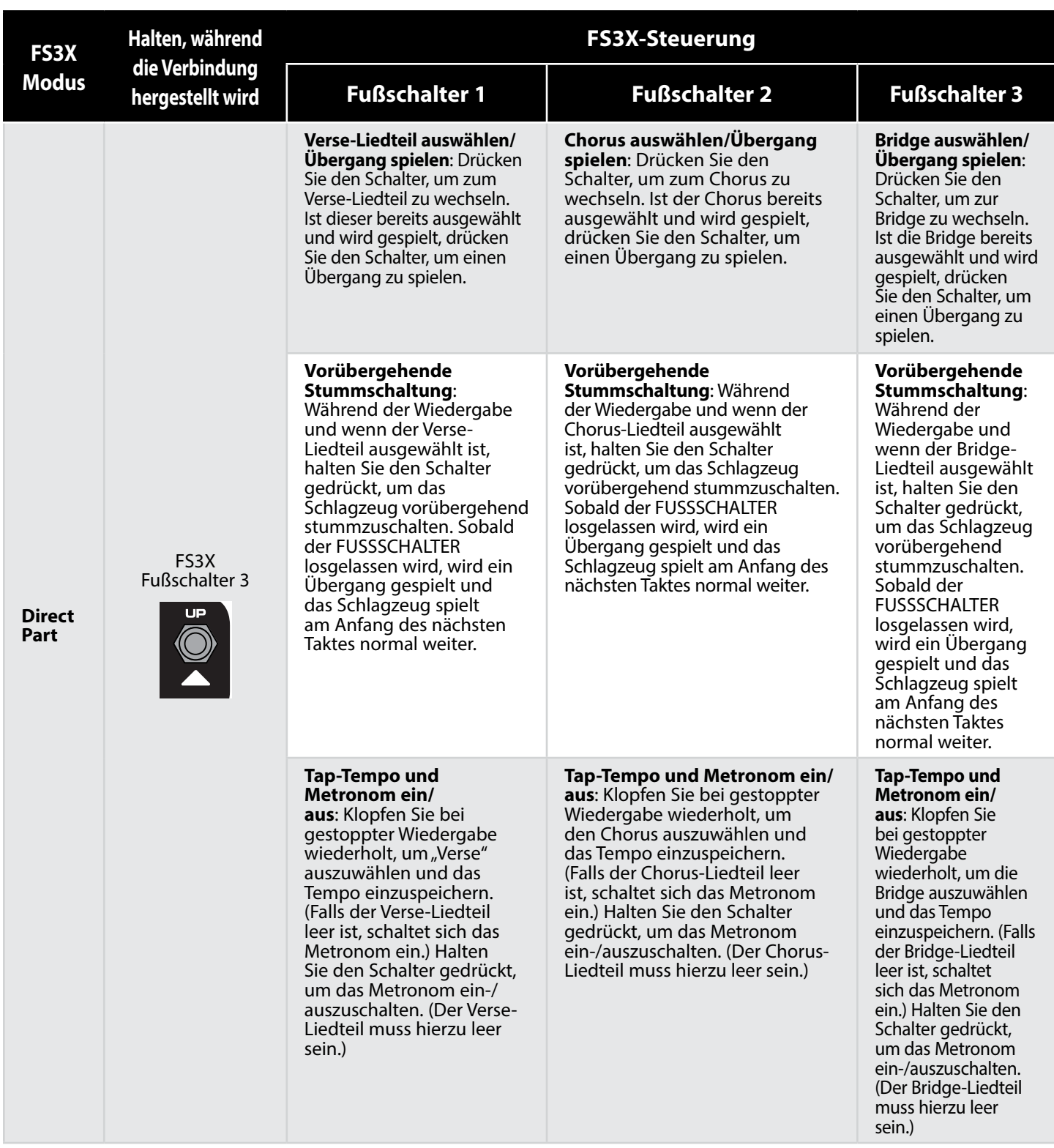

#### *So wechseln Sie den FS3X-Modus:*

- **1.** Wenn das SDRUM eingeschaltet und vollständig gestartet ist, trennen Sie den FS3X vom SDRUM (falls er zurzeit eingesteckt ist).
- **2.** Halten Sie den **FS3X-FUSSSCHALTER** entsprechend dem gewünschten Modus gedrückt (siehe vorherige Tabelle).
- **3.** Halten Sie den **FUSSSCHALTER** gedrückt und schließen Sie den FS3X an der **FS3X-IN**-Buchse an. Halten Sie den **FUSSSCHALTER** nach dem Anschluss des FS3X ca. 2 Sekunden lang gedrückt, bevor Sie ihn loslassen.
- **4.** Das SDRUM wird jetzt den neuen FS3X-Modus verwenden.

## **Rücksetzung auf Werkseinstellungen (Factory Reset)**

Das Ausführen eines Factory Reset setzt das SDRUM auf seinen ursprünglich im Werk eingestellten Zustand zurück:

- Alle 36 Lieder werden gelöscht.
- Das Gitarren-Kalibrierungsprofil wird gelöscht.
- Die Einzählfunktion wird deaktiviert.
- CLEAN wird als vorgegebener Schlagzeugtyp ausgewählt.

#### *So führen Sie den Factory Reset durch:*

**WARNUNG:** Durch den Factory Reset werden alle 36 Lieder irreversibel gelöscht. Dieser Vorgang ist nach seiner Durchführung irreversibel.

- **1.** Trennen Sie das Netzteil vom SDRUM.
- **2.** Halten Sie das **KICK**-Pad, das **SNARE**-Pad und die **(GROOVE/KIT-)ALT**-Taste gedrückt und stecken Sie dann das Netzteil ein.
- **3.** Warten Sie, bis die LEDs im Kreis um den **HATS/RIDES**-Encoder leuchten, und lassen Sie dann die Tasten los.
- **4.** Sobald die LEDs um den **HATS/RIDES**-Encoder herum gelb blinken, drücken Sie den **HATS/RIDES**-Encoder und warten darauf, dass das Factory Reset abgeschlossen wird. Die **HATS/RIDES**-LEDs werden während des Reset-Vorgangs erst rot, dann gelb und schließlich grün im Kreis leuchten; sobald dies abgeschlossen ist, läuft das SDRUM wieder im normalen Betrieb.

**HINWEIS:** Wenn der **HATS/RIDES**-Encoder nicht gedrückt ist, läuft die Zeit für den Vorgang aufgrund der Zeitsperre ab und das Factory Reset wird abgebrochen. Durch Drücken einer anderen Taste als des **HATS/RIDES**-Encoders wird das Factory Reset ebenfalls abgebrochen.

## **Spezifikationen**

## **Schnittstelle**

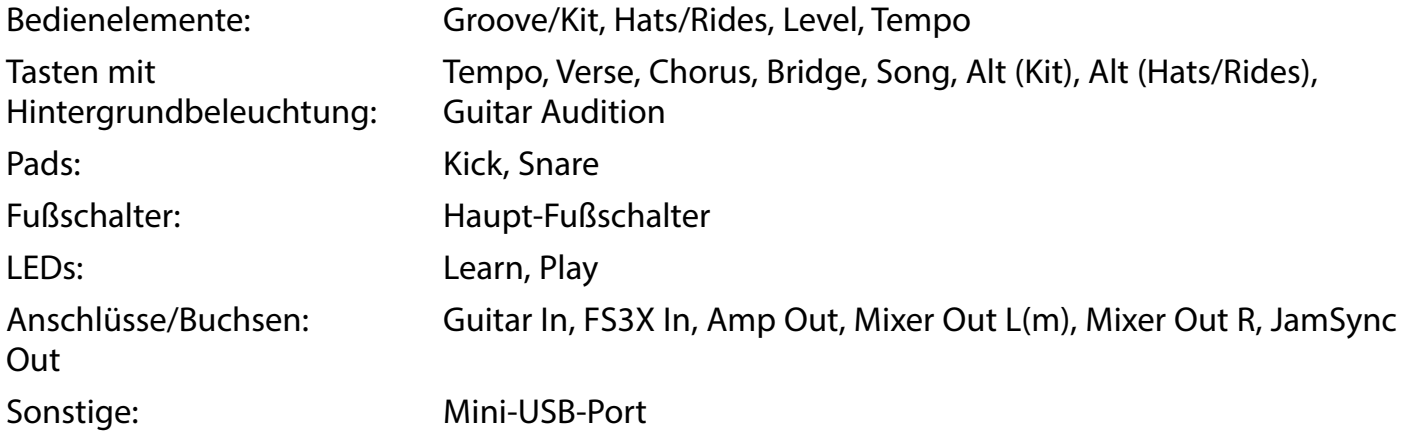

## **Eingänge**

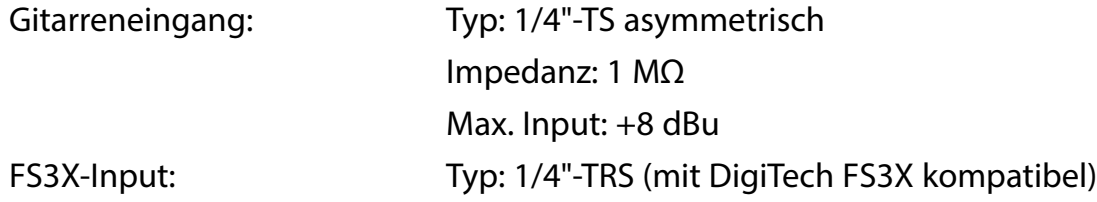

## **Ausgänge**

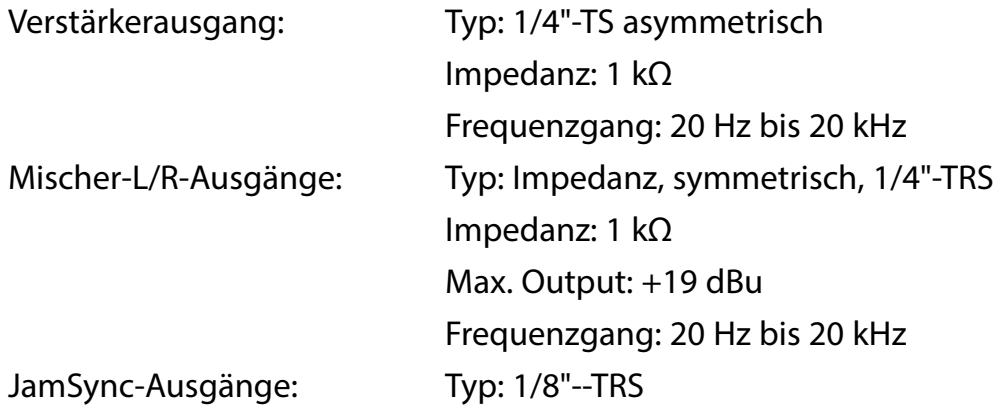

## **Leistung**

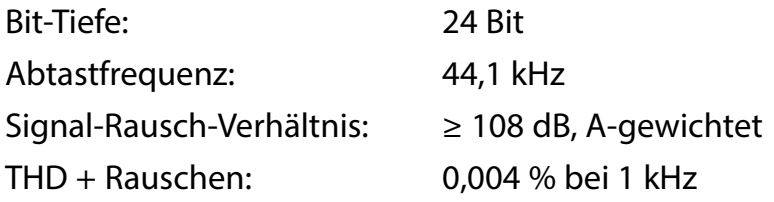

## **Speicher**

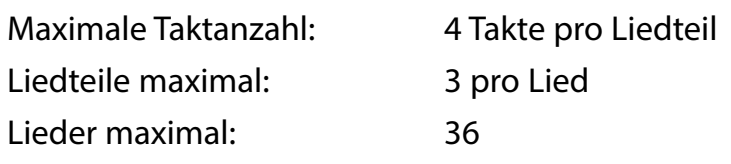

## **USB**

Typ: Mini-B, USB 2.0

## **Physikalische**

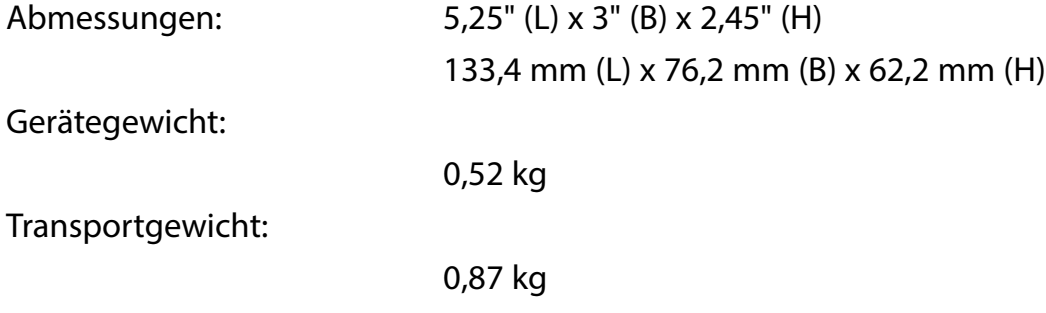

## **Stromversorgung**

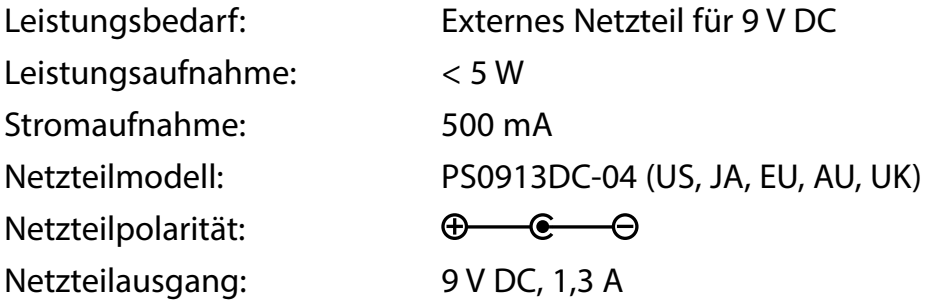

## **SEDigiTech**

**WEB :** digitech.com **UNTERSTÜTZUNG :** support@digitech.com

> SDRUM-Bedienungsanleitung PN: P01300347

© 2023 CORTEK Corp. Alle Rechte vorbehalten.

DigiTech ist eine eingetragene Marke von CORTEK Corp.

Einige SDRUM-Schlagzeug-Samples werden unter der Lizenz von RealiTone™ verwendet. http://realitone.com

Andere SDRUM-Schlagzeug-Samples werden unter der Lizenz von Digital Sound Factory® verwendet. https://www.digitalsoundfactory.com